## HELLOMOTO

Inleiding op uw nieuwe draadloze Motorola-telefoon L2 GSM. Hier volgt een kort overzicht van de apparaatfuncties.

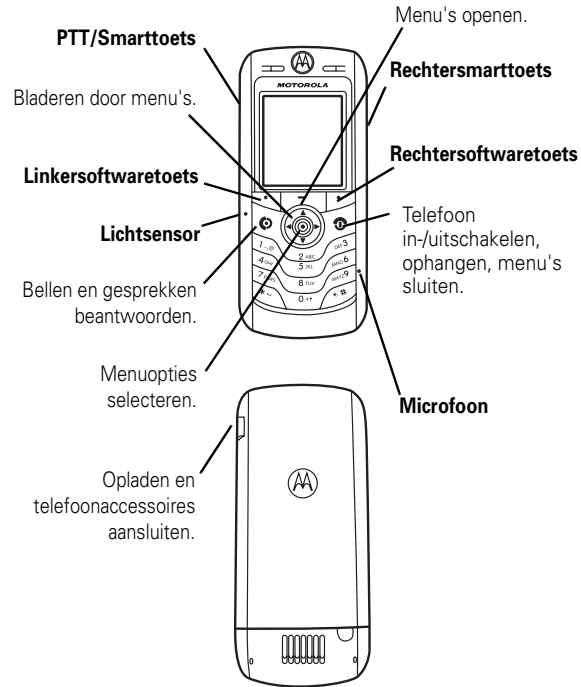

Zie pagina 57 voor meer informatie over Push to Talk (PTT).

**1**

#### xwww.motorola.com

Bepaalde functies van mobiele telefoons zijn afhankelijk van de mogelijkheden en instellingen van het netwerk van uw serviceprovider. Daarnaast is het mogelijk dat bepaalde functies niet door uw service- provider worden geactiveerd en/of dat de instellingen van het netwerk van de provider de werking van een functie beperken. Neem altijd contact op met uw serviceprovider voor informatie over de beschikbaarheid en werking van functies. Alle functies, werkingen en andere productspecificaties, alsmede de informatie in deze gebruikershandleiding, zijn gebaseerd op de meest recente beschikbare informatie en worden beschouwd als zijnde correct op het moment van afdrukken. Motorola behoudt zich het recht voor informatie of specificaties zonder enige kennisgeving of verplichting te wijzigen of aan te passen.

MOTOROLA en het gestileerde M-logo zijn geregistreerd bij het Amerikaanse Patent & Trademark Office. De Bluetooth-handelsmerken berusten bij hun eigenaar en worden onder licentie gebruikt door Motorola, Inc. Java en alle andere op Java gebaseerde merken zijn handelsmerken of gedeponeerde handelsmerken van Sun Microsystems, Inc. in de Verenigde Staten en andere landen. Alle andere product- of servicenamen zijn eigendom van hun respectieve eigenaren.

#### © Motorola, Inc. 2005. 2006.

De informatie in de gebruikershandleidingen van Motorola wordt geacht juist te zijn op het moment dat deze worden gedrukt. Motorola behoudt zich het recht voor informatie of specificaties zonder kennisgeving te wijzigen. De inhoud van de gebruikershandleidingen van Motorola wordt aangeboden "in de huidige staat". Behoudens waar vereist op basis van toepasselijke wet- en regelgeving wordt geen enkele garantie in welke vorm dan ook, hetzij uitdrukkelijk of stilzwijgend, met inbegrip van, maar niet beperkt tot, stilzwijgende garanties van verhandelbaarheid of geschiktheid voor een bepaald doel, verleend met betrekking tot de nauwkeurigheid, betrouwbaarheid of inhoud van deze handleiding.

Let op: Wijzigingen of aanpassingen aan de telefoon waarvoor niet expliciet toestemming is gegeven door Motorola, kunnen het recht van de gebruiker om de apparatuur te bedienen, ongeldig maken.

De specificaties en functies van producten kunnen zonder voorafgaande kennisgeving worden gewijzigd, maar wij trachten steeds om de gebruikershandleidingen regelmatig aan te passen aan eventuele veranderingen in de productfunctionaliteit. Mocht zich echter het onwaarschijnlijke geval voordoen, dat uw versie van de handleiding niet de volledige kernfunctionaliteit van het product beschrijft, dan stellen wij het op prijs als u ons hiervan op de hoogte stelt. U kunt de meest recente versies van onze handleidingen ook vinden in het klantengedeelte van de Motorola-website op http://www.motorola.com.

## Functieoverzicht

#### **Hoofdmenu**

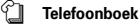

- Gespreksinfo<sup>o</sup><br>Ontvange<br>Geveerde
	- Ontvangen Gevoerde Kladblok
	-
	- Gesprekstijden \* Datatijden \* Datavolumes \*
	-
- e **Berichten**
	- Nieuw bericht Inbox Outbox
	-
	-
	-
	- Voicemail EasyMMS EasySMS Concepten Cell Broadcast
	-
	- Browser berichten

# **Foepassingen<br>
•** SIM-toolkit\*<br>
• Calculator<br>
• Agenda<br>
• Snelkoppelingen

- 
- 
- 
- Wekker Gespreks diensten Beperkt kiezen
	-
- Quick Dial VoiceDial
- Q **Spel&Toepassingen**

**the Webtoegang<br>• Browser<br>• Favorieten** 

- Opgeslagen pagina's Historie
- Ga naar URL Browser setup Web profielen\*
- 
- **France Multimedia**<br>
 Afbeeldingen<br>
 Audio<br>
 Videos
- 
- **Bluetooth koppeling**<br>
 Handsfree<br>
 Apparaat historie<br>
 Setup
	-
- $\frac{1}{2}$  **Instellingen** • (zie volgende pagina)

#### \* Optionele functies

Dit is de standaardindeling van het hoofdmenu. Het menu van uw telefoon kan licht afwijken.

### **Instellingenmenu**

### **Dersonaliseer**<br>• Startscherm

- Hoofd Menu
- Kleur Profiel Begroeting
- Wallpaper Screensaver

#### $\frac{d}{dx}$  Melding Profielen

• Profiel • *Stijl* Details

## **P Verbinding**<br>
• Bluetooth koppeling<br>
• Sync

 $\mathbb{G}_{\overline{\triangledown}}$  Gesprek doorschakelen \* • Spraakgesprekken • Fax • Data

- 
- Alles annuleren Doorschakelstatus

### U **Tijdens gesprek setup**

- Timer in gesprek Gesprekskosten Mijn ID
- 
- Spraak en fax Antwoord opties Wisselgesprek
- 

# *A* **Initiële setup**<br>
• Tijd en datum<br>
• Snel kiezen<br>
• Display Time-out<br>
• Display licht

- 
- 
- 
- Scroll Taal Contrast
- 
- Helderheid DTMF
- Conuasi<br>Helderheid<br>DTMF<br>Fabriekinstelling

#### • Alles wissen *<u></u>* Telefoonstatus

- - Mijn tel. nummers Batterijmeter Software update Meer info
		-

## **1 Headset**<br>
• Autom. aannemen<br>
• VoiceDial

- 
- **Garkit instellingen**<br>
 Autom. aannemen<br>
 Autom. handsfree<br>
 Uitschakeltijd<br>
 Oplaadtijd
	-
	-

## **in Netwerk**<br>• Nieum<br>• Netw

- Nieuw netwerk Netwerk setup Netwerkenlijst Mijn netwerklijst \*
- 
- Netwerk toon
- Netwerk jingle \* Afgebroken toon

- **Elefoon slot**<br>
 Telefoon slot<br>
 Toetsen vergrendelen \*
	-
	-
	- Slot toepassing Beperkt kiezen Beperk gesprekken Gespreksblokkering \*
	-
	- SIM-PIN Nieuwe codes Certificaatbeheer \*
	-

## 6 **PTT-instellingen \*** • PTT-dienst

# **c**<br>
• **Applicaties laden**<br>
• **Java systeem**<br>
• **Wis alle apps**

- -
	-
- Applic. vibreren Applic. volume Applic. display licht
- \* Optionele functies

**4** Functieoverzicht

Functieoverzicht **5**

## Inhoud

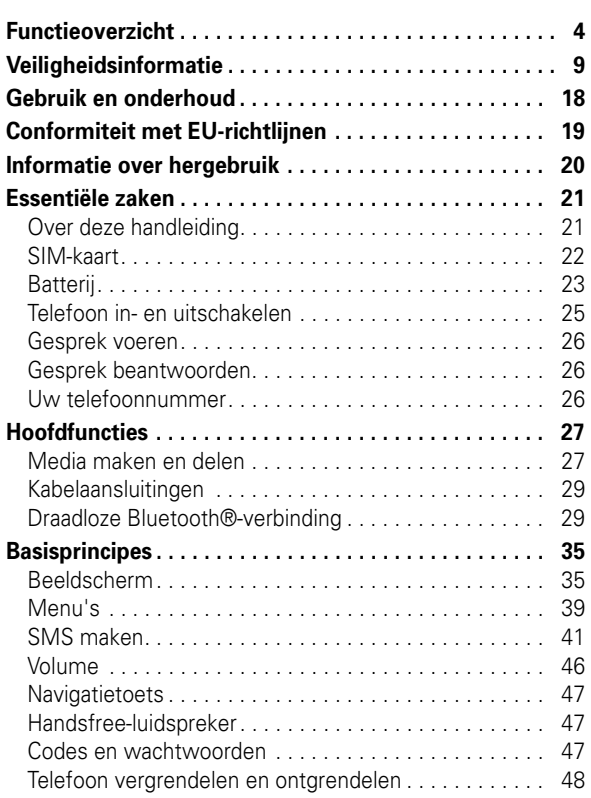

### **6** Inhoud

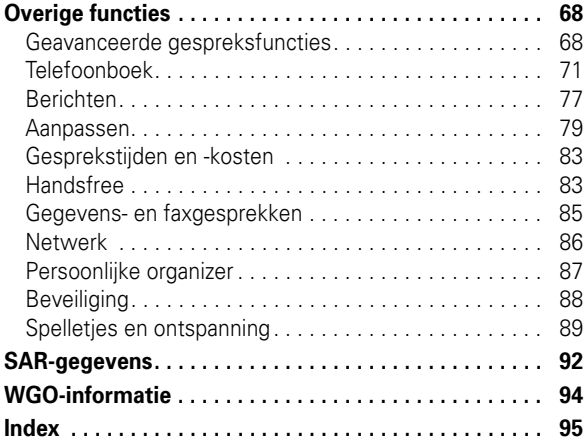

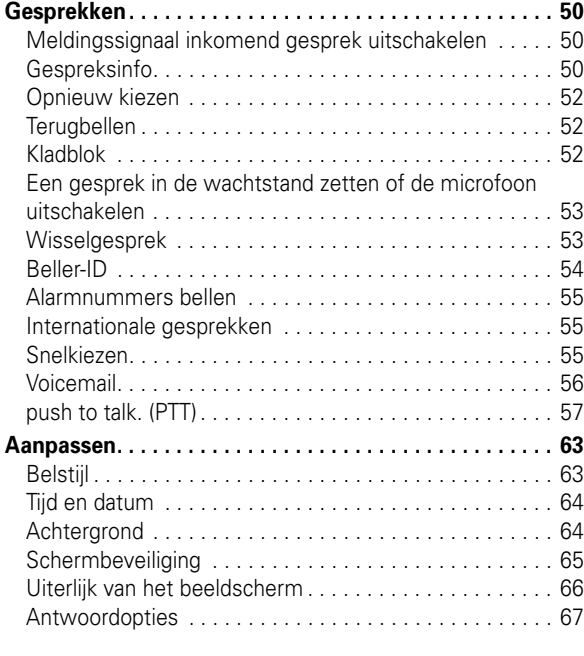

Inhoud **7**

#### Houd een externe antenne NIET vast als de telefoon IN GEBRUIK is. Als u een externe antenne vasthoudt, heeft dat een nadelige invloed op de kwaliteit van de telefoonverbinding en dat kan ertoe leiden dat de telefoon meer vermogen gebruikt dan nodig is.

### Telefoneren

Als u iemand belt of als u gebeld wordt, moet u de telefoon net zo vasthouden als een telefoonhoorn met een snoer.

### De telefoon op het lichaam dragen

Als u tijdens het telefoneren de telefoon op uw lichaam draagt, dient u de telefoon altijd in een door Motorola geleverde of goedgekeurde clip, houder, holster, etui of gordel te plaatsen om ervoor te zorgen dat de blootstelling aan RF-energie binnen de wettelijk vastgestelde richtlijnen blijft. Als u accessoires gebruikt die niet door Motorola zijn goedgekeurd, worden de richtlijnen inzake blootstelling aan RF-energie mogelijk overschreden.

Als u geen van de door Motorola goedgekeurde of meegeleverde accessoires gebruikt om de telefoon op het lichaam te dragen en als u de telefoon ook niet in de normale positie gebruikt, moet u ervoor zorgen dat de telefoon met de antenne tijdens het telefoneren ten minste 2,5 cm van uw lichaam is verwijderd.

### Gegevens verzenden en ontvangen met de telefoon

Als u de voorziening voor het verzenden en ontvangen van gegevens gebruikt, met of zonder kabel, moet u de telefoon met de antenne ten minste 2,5 cm van uw lichaam verwijderd houden.

### Goedgekeurde accessoires

Het gebruik van accessoires die niet door Motorola zijn goedgekeurd, met inbegrip van maar niet beperkt tot batterijen en antennes, kan ertoe leiden dat met uw telefoon de richtlijnen betreffende de blootstelling aan RF-energie worden overschreden. Op de website van Motorola

## Veiligheidsvoorschriften en algemene informatie

BELANGRIJKE INFORMATIE VOOR VEILIG EN EFFICIËNT GEBRUIK VAN DE TELEFOON. LEES DEZE INFORMATIE VOORDAT U UW TELEFOON GEBRUIKT.<sup>1</sup>

### Blootstelling aan radiofrequentieenergie (RF-energie)

Uw telefoon bevat een zender en een ontvanger. Als de telefoon is ingeschakeld (AAN), ontvangt de telefoon RF-energie en zendt deze RF-energie uit. Als u telefoneert, bepaalt het systeem dat uw telefoongesprek verwerkt, het vermogen waarmee uw telefoon uitzendt.

Uw Motorola-telefoon is ontworpen om te voldoen aan wettelijke veiligheidsvoorschriften in uw land inzake de blootstelling van mensen aan RF-energie.

### Voorzorgsmaatregelen bij het gebruik van de telefoon

Als u verzekerd wilt zijn van een optimale werking en er zeker van wilt zijn dat de blootstelling aan RF-energie binnen de richtlijnen valt, dient u te allen tijde de volgende aanwijzingen op te volgen.

#### Een externe antenne gebruiken

Gebruik alleen een externe antenne die bij de telefoon is geleverd of een door Motorola goedgekeurde vervangende antenne. Antennes, aanpassingen of accessoires die niet door Motorola zijn goedgekeurd, kunnen de telefoon beschadigen en zijn bovendien mogelijk in strijd met de wettelijke veiligheidsvoorschriften in uw land.

### Veiligheidsinformatie **9**

www.motorola.com. vindt u een lijst met door Motorola goedgekeurde accessoires.

### Storingen door RF-energie

**Opmerking:** In vrijwel elk elektronisch apparaat kunnen storingen optreden door RF-energie die afkomstig is van externe bronnen, als het apparaat onvoldoende is afgeschermd of als bij het ontwerp of de configuratie van het apparaat te weinig rekening is gehouden met RF-energie. In bepaalde gevallen kan uw telefoon dus storingen veroorzaken.

**Opmerking:** Dit apparaat voldoet aan de normen voor een digitaal apparaat conform deel 15 van de FCC-voorschriften. Het apparaat moet aan de volgende twee voorwaarden voldoen: (1) dit apparaat mag geen schadelijke interferentie veroorzaken en (2) dit apparaat moet eventuele interferentie die wordt veroorzaakt door andere apparatuur, inclusief interferentie die kan leiden tot ongewenst functioneren, kunnen verdragen.

### Gebouwen

Schakel uw telefoon uit in alle gebouwen waar u via waarschuwingsborden of anderszins wordt verzocht uw telefoon uit te schakelen. Dit kunnen ziekenhuizen of zorginstellingen zijn waar gebruik wordt gemaakt van apparatuur die gevoelig is voor RF-energie.

#### Vliegtuigen

Schakel aan boord van een vliegtuig uw draadloze apparaat uit als het vliegtuigpersoneel u verzoekt dat te doen. Als uw apparaat een speciale vluchtmodus of een vergelijkbare voorziening heeft, dient u het vliegtuigpersoneel te raadplegen over het gebruik van deze voorziening tijdens de vlucht. Als uw telefoon een functie heeft waarmee de telefoon automatisch wordt ingeschakeld, moet u deze functie uitschakelen voordat u zich aan boord van een vliegtuig begeeft of voordat u een gebied binnengaat waar het gebruik van draadloze apparaten is beperkt.

#### Medische apparatuur

#### Pacemakers

Fabrikanten van pacemakers raden mensen met een pacemaker aan om ten minste een afstand van 15 centimeter aan te houden tussen de mobiele telefoon en een pacemaker.

Mensen met een pacemaker dienen zich aan de volgende richtlijnen te houden:

- **•** Zorg dat de telefoon ALTIJD meer dan 15 centimeter van uw pacemaker is verwijderd wanneer de telefoon AAN is.
- **•** Draag de telefoon NIET in een borstzak.
- **•** Gebruik de telefoon aan het oor dat het verst van de pacemaker is verwijderd, om de kans op een storing tot het minimum te beperken.
- **•** Zet de telefoon onmiddellijk UIT als u om wat voor reden dan ook denkt dat er een storing in de pacemaker optreedt.

#### Gehoorapparaten

Bepaalde draadloze digitale telefoons kunnen storingen in bepaalde gehoorapparaten veroorzaken. Als een dergelijke storing zich voordoet, kunt u contact opnemen met de fabrikant van het gehoorapparaat om na te gaan welke alternatieven er zijn.

#### Overige medische apparatuur

Als u enig ander persoonlijk medisch apparaat gebruikt, kunt u contact opnemen met de fabrikant van uw apparaat om na te gaan of het apparaat voldoende is beschermd tegen RF-energie. Uw huisarts kan u mogelijk helpen om deze informatie te verkrijgen.

**12** Veiligheidsinformatie

### **Tankstations**

Lees de waarschuwingsborden bij tankstations en neem alle voorschriften met betrekking tot het gebruik van radioapparatuur bij tankstations in acht. Schakel uw draadloze apparaat uit als gekwalificeerd personeel dat van u vraagt.

#### Potentieel explosieve atmosfeer

Schakel uw telefoon uit voordat u een gebied binnengaat met een potentieel explosieve atmosfeer. U mag in een dergelijk gebied geen batterijen uit de telefoon halen, in de telefoon plaatsen of opladen. In een potentieel explosieve atmosfeer kunnen vonken een explosie of brand veroorzaken die lichamelijk letsel of zelf de dood tot gevolg kan hebben.

**Opmerking:** Tot gebieden met een potentieel explosieve atmosfeer, waarnaar hierboven wordt verwezen, behoren onder andere gebieden waar brandstof wordt getankt, zoals het gebied benedendeks op schepen, plaatsen waar brandstoffen of chemicaliën worden overgeladen of opgeslagen en gebieden waar de lucht chemicaliën of partikels bevat, zoals stof of metaalpoeder. Gebieden met een potentieel explosieve atmosfeer worden meestal, maar niet altijd, gemarkeerd met waarschuwingsborden.

#### Ontstekingsmechanismen en gebieden waar met explosieven wordt gewerkt

Schakel uw telefoon UIT in de buurt van elektrische ontstekingsmechanismen, in een gebied waar met explosieven wordt gewerkt of in een gebied waar op borden de tekst "Elektronische apparaten uitschakelen" of een vergelijkbare tekst is te lezen om storingen te voorkomen. Neem alle waarschuwingen en aanwijzingen in acht.

#### Beschadigde producten

Is uw telefoon of de batterij ondergedompeld geweest in water, doorboord of hard gevallen, gebruik deze dan niet meer. Breng de telefoon of batterij naar een door Motorola goedgekeurd servicecentrum waar het personeel

### **14** Veiligheidsinformatie

### Telefoneren tijdens het autorijden

Controleer welke wetten en voorschriften er gelden voor het gebruik van de telefoon in de auto in het gebied waar u zich bevindt. Neem deze wetten en voorschriften altijd in acht.

Als u telefoneert tijdens het autorijden, dient u zich aan de volgende regels te houden:

- **•** Houd uw aandacht altijd volledig bij het autorijden en bij de weg. Onder bepaalde omstandigheden kan het gebruik van een telefoon u afleiden. Onderbreek een telefoongesprek als u zich niet kunt concentreren op het autorijden.
- **•** Gebruik de telefoon handsfree.
- **•** Parkeer uw auto op een veilige plaats voordat iemand gaat bellen of voordat u een telefonische oproep beantwoordt als de rijomstandigheden dat vereisen.

Richtlijnen voor het gebruik van een mobiele telefoon tijdens het autorijden vindt u in het gedeelte met tips voor een veilig gebruik van de mobiele telefoon achter in deze handleiding of op de website van Motorola: www.motorola.com/callsmart.

### Waarschuwingen bij het gebruik van mobiele telefoons

#### Voor voertuigen met een airbag

Plaats een telefoon niet bovenop een airbag of in het gebied waar de airbag zich opblaast. Airbags worden met grote kracht opgeblazen. Als een telefoon zich binnen het bereik van de airbag bevindt op het moment dat deze wordt opgeblazen, wordt de telefoon mogelijk met grote kracht weggeslingerd en kan de telefoon op die manier ernstig letsel bij de inzittenden van het voertuig veroorzaken.

#### Veiligheidsinformatie **13**

kan nagaan of de telefoon of batterij is beschadigd. Probeer de telefoon of batterij niet te drogen met een externe warmtebron, zoals een magnetron.

#### Batterijen en batterijladers

Als voorwerpen van een geleidend materiaal, zoals sieraden, sleutels of kettingen, in contact komen met blootliggende contactpunten van een batterij, kan dat schade aan eigendommen of lichamelijk letsel tot gevolg hebben. Een voorwerp van een geleidend materiaal kan kortsluiting veroorzaken en heet worden. Wees voorzichtig met opgeladen batterijen en stop deze niet in een binnenzak, tas of doos waarin zich ook metalen voorwerpen bevinden. **Gebruik uitsluitend Motorola Original™ batterijen en -batterijladers**.

**Waarschuwing:** werp een afgedankte batterij nooit in het vuur om het risico van lichamelijk letsel te vermijden.

Mogelijk zijn er op uw telefoon, batterij of batterijlader symbolen aangebracht met de volgende betekenis:

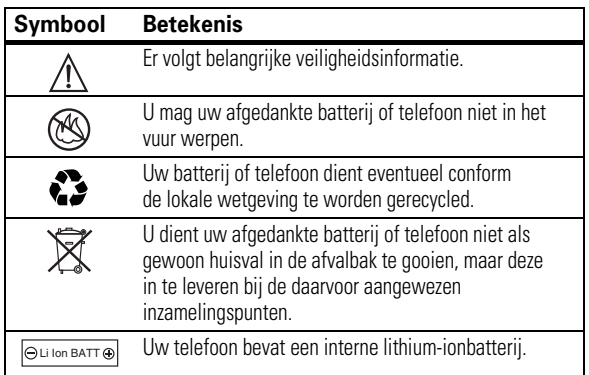

### Verstikkingsgevaar

Uw telefoon en de bijbehorende accessoires bevatten mogelijk kleine, losse onderdelen waar kleine kinderen in zouden kunnen stikken. Houd de telefoon en bijbehorende accessoires uit de buurt van kleine kinderen.

### Glazen onderdelen

Sommige onderdelen van uw mobiele telefoon zijn mogelijk van glas gemaakt. Als u de telefoon laat vallen op een harde ondergrond of er hard tegenaan stoot, kan dit glas breken. Indien dit gebeurt, raden we u aan het glas niet aan te raken of te verwijderen. Gebruik de telefoon pas weer nadat u het glas hebt laten vervangen door een gekwalificeerd servicecentrum.

### Epileptische aanvallen of black-outs

Sommige mensen kunnen bij het kijken naar knipperend licht, bijvoorbeeld bij het televisiekijken of het spelen van een computerspelletje, een epileptische aanval of black-out krijgen. Deze aanvallen of black-outs kunnen zich zelfs voordoen bij iemand die nog nooit eerder een aanval of black-out heeft gehad.

Hebt u al eens een epileptische aanval of black-out gehad of komen aanvallen of black-outs vaker voor in uw familie, overleg dan met uw huisarts voordat u videospelletjes gaat spelen op uw telefoon of voordat u een speciale knipperlichtfunctie op de telefoon inschakelt. (De knipperlichtfunctie is niet op alle producten beschikbaar.)

Ouders dienen kinderen in de gaten te houden die een videospelletje spelen of andere functies van de telefoon gebruiken waarbij knipperend licht wordt geproduceerd. Iedereen dient het gebruik van de telefoon te staken en contact op te nemen met een arts als zich een of meer van de volgende symptomen voordoen: stuiptrekkingen, oog- of spiertrillingen, bewusteloosheid, onwillekeurige bewegingen of desoriëntatie.

#### **16** Veiligheidsinformatie

Neem de volgende voorzorgsmaatregelen om de kans op dergelijke symptomen te beperken:

- **•** Gebruik geen functie waarbij knipperend licht te zien is als u moe bent of slaap nodig hebt.
- **•** Neem elk uur een pauze van ten minste 15 minuten.
- **•** Speel spelletjes in een goed verlichte ruimte.
- **•** Houd het scherm van de telefoon bij het spelen van spelletjes zo ver mogelijk van u af.

### RSI

Als u dezelfde handelingen herhaaldelijk uitvoert op uw telefoon, bijvoorbeeld als u vaak toetsen indrukt bij het spelen van een spelletje of het invoeren van tekens, kunt u incidenteel last krijgen van uw handen, armen, schouders, nek of andere lichaamsdelen. Teneinde problemen, zoals peesontstekingen, carpaaltunnelsyndroom of andere aandoeningen van het bewegingsapparaat te voorkomen, dient u de volgende aanwijzingen op te volgen:

- **•** Neem bij het spelen van spelletjes op de telefoon elk uur een pauze van ten minste 15 minuten.
- **•** Als uw handen, polsen of armen tijdens het spelen van spelletjes moe worden of zeer gaan doen, stop dan en neem een paar uur rust alvorens verder te spelen.
- **•** Als de pijn in uw handen, polsen of armen tijdens of na het spelen aanhoudt, moet u stoppen met spelen en naar een dokter gaan.
- 1. De informatie in dit document vervangt de algemene veiligheidsinformatie in de gebruikershandleidingen die vóór 28 januari 2005 zijn gepubliceerd.

Veiligheidsinformatie **17**

## Gebruik en onderhoud

Ga zorgvuldig om met uw Motorola-telefoon en houd het toestel uit de buurt van:

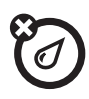

### **Vloeistoffen en vocht**

Stel uw telefoon niet bloot aan water, regen, extreme vochtigheid, transpiratie of ander vocht.

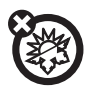

#### **Extreme warmte of kou**

Vermijd het gebruik bij temperaturen beneden -10°C of boven 45°C.

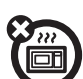

#### **Magnetrons**

Een natte telefoon mag niet worden gedroogd in een magnetronoven.

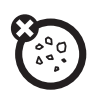

### **Stof en vuil**

Zorg dat uw telefoon niet in contact komt met stof, vuil, zand en andere schadelijke stoffen.

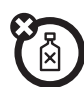

#### **Schoonmaakmiddelen**

Gebruik uitsluitend een droge, zachte doek om uw telefoon te reinigen. Gebruik geen alcohol of andere schoonmaakmiddelen.

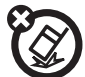

## **De grond**

Laat uw telefoon niet vallen.

**18** Gebruik en onderhoud

## EU-conformiteitsverklaring

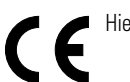

Hierbij verklaart Motorola dat dit product overeenstemt met:

- **•** de essentiële vereisten en andere relevante bepalingen van richtlijn 1999/5/EG
- **•** alle andere relevante EU-richtlijnen

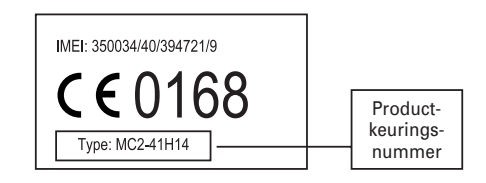

Bovenstaande is een voorbeeld van een typisch productkeuringsnummer.

U kunt de verklaring van overeenstemming van uw product met richtlijn 1999/5/EG (de richtlijn voor radio-apparatuur en telecommunicatie-eindapparatuur) bekijken op www.motorola.com/rtte – voor de gewenste conformiteitsverklaring voert u het productkeuringsnummer van het etiket op het product in het vakje "Search" op de webpagina in.

Conformiteit met EU-richtlijnen **19**

## Het milieu sparen door te recyclen

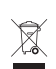

Als u dit symbool aantreft op een Motorola-product, mag u dat product niet in een afvalbak gooien bij het gewone huisvuil.

## Mobiele telefoons en accessoires recyclen

Gooi afgedankte mobiele telefoons of elektrische accessoires, zoals batterijladers of headsets, niet in de afvalbak bij het gewone huisvuil. In verscheidene landen en regio's zijn inzamelsystemen opgezet voor de inzameling en verwerking van afgedankte elektrische en elektronische apparaten. Neem voor meer informatie contact op met de gemeente. Als er geen inzamelsysteem beschikbaar is, brengt u afgedankte mobiele telefoons of elektrische accessoires naar een door Motorola goedgekeurd servicecentrum bij u in de buurt.

**20** Informatie over hergebruik

## Over deze handleiding

In deze handleiding wordt als volgt aangegeven hoe u een menufunctie kunt vinden:

### **Optie weergeven:** druk op  $\Box$  > Gespreksinfo > Gevoerde

In dit voorbeeld wordt aangegeven hoe u in het startscherm op  $\Box$  drukt om het menu te openen, **a** Gespreksinfo markeert en selecteert en vervolgens **Gevoerde** markeert en selecteert.

Druk op  $\cdot \hat{\mathbf{O}}$  om naar een menufunctie te bladeren en deze te markeren. Selecteer de gemarkeerde menufunctie met de *middelste toets*  $\cdot \bullet$ .

### **Symbolen**

Dit betekent dat een functie afhankelijk is van het ක netwerk of het abonnement, en mogelijk niet overal beschikbaar is. Neem voor meer informatie contact op met uw serviceprovider. Dit betekent dat voor een functie een optioneel **旬** 

Essentiële zaken **21**

## SIM-kaart

Uw *SIM-kaart* (Subscriber Identity Module) bevat persoonlijke gegevens, zoals uw telefoonnummer en telefoonboekvermeldingen.

**Let op:** buig de SIM-kaart niet en zorg dat er geen krassen op komen. Stel de SIM-kaart niet bloot aan statische elektriciteit, water of vuil.

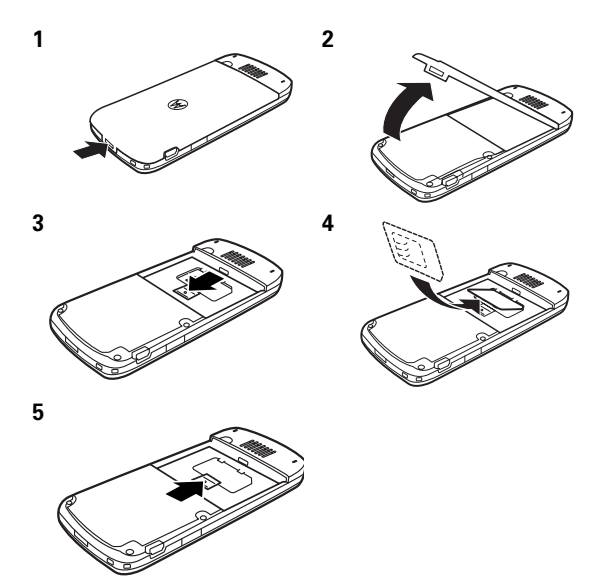

## Batterij

## Batterij installeren

accessoire nodig is.

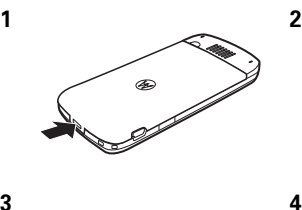

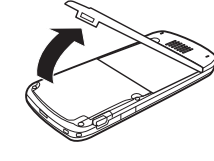

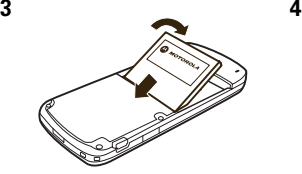

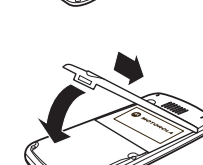

### Batterij opladen

Nieuwe batterijen zijn niet geheel opgeladen. Sluit de reislader aan op de telefoon en een stopcontact. Op het beeldscherm van uw telefoon wordt **Opladen voltooid**

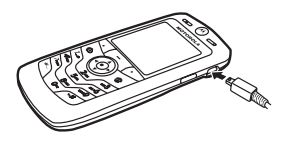

weergegeven wanneer het opladen is voltooid.

**Tip:** u kunt de batterij niet overladen. De batterij werkt het beste nadat deze een paar keer helemaal is opgeladen en ontladen.

U kunt de batterij van de telefoon opladen door de mini-USB-poort van de telefoon met een kabel aan te sluiten op een USB-poort op een computer. De telefoon en de computer moeten zijn ingeschakeld

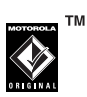

en op de computer moeten de juiste stuurprogramma's zijn geïnstalleerd. USB-kabels en ondersteunende software van Motorola Original zijn los verkrijgbaar.

Als de batterij van de telefoon helemaal is ontladen, kunt u deze niet met een USB-lader opladen via de computer. U moet dan de reislader gebruiken.

### Tips voor de batterij

De levensduur van de batterij is afhankelijk van het netwerk, de signaalsterkte, de temperatuur, de functies van het apparaat en de accessoires die u gebruikt.

**•** Gebruik altijd Motorola Original-batterijen en -batterijladers. De garantie dekt geen schade die ontstaat door het gebruik van batterijen en/of batterijladers die niet van Motorola zijn.

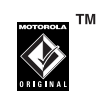

- **•** Het opladen van nieuwe batterijen of batterijen die lange tijd zijn opgeslagen, kan soms langer duren.
- **•** Houd de batterij tijdens het opladen op kamertemperatuur.
- **•** Wilt u de batterij opslaan, bewaar deze dan ontladen op een koele, donkere en droge plaats, zoals een koelkast.
- **•** Stel batterijen niet bloot aan temperaturen beneden -10°C of boven 45°C. Neem de telefoon altijd mee als u uw auto verlaat.

### **24** Essentiële zaken

## Gesprek voeren

Om een gesprek te voeren, kiest u het gewenste nummer en drukt u op  $\mathbf{\Theta}$ .

Druk op  $\textcircled{3}$  om het gesprek te beëindigen.

Als u ook tijdens gesprekken wilt profiteren van een hoge geluidskwaliteit, moet u ervoor zorgen dat de microfoon (zie pagina 1) op geen enkele manier wordt geblokkeerd.

## Gesprek beantwoorden

Als de telefoon overgaat en/of trilt, drukt u op  $\textcircled{\textbf{1}}$  om te antwoorden.

Druk op  $\textcircled{3}$  om het gesprek te beëindigen.

## Uw telefoonnummer

Druk in het startscherm op  $\Box \Box$  om uw nummer weer te geven.

**Tip:** wilt u uw telefoonnummer weergeven terwijl u in gesprek bent? Druk op  $\Box$  > Mijn tel. nummers.

U kunt de naam en het telefoonnummer op uw

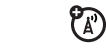

SIM-kaart bewerken. Druk in het startscherm op  $\Box$  **#**, selecteer een vermelding en druk op **BEWERK**. Als u uw telefoonnummer niet kent, neemt u contact op met uw serviceprovider.

**•** Het is normaal dat batterijen langzaam verslijten waardoor ze langer moeten worden opgeladen. Als u veranderingen in de levensduur van de batterij opmerkt, is het waarschijnlijk tijd om een nieuwe batterij aan te schaffen.

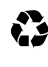

Neem contact op met een plaatselijk recyclingbedrijf of de gemeente als u wilt weten wat u moet doen met uw afgedankte batterijen.

**Waarschuwing:** gooi batterijen nooit in het vuur, want ze kunnen exploderen

Lees de veiligheidsinformatie over batterijen in het hoofdstuk 'Veiligheids- en algemene informatie' in deze handleiding voordat u uw telefoon gaat gebruiken.

## Telefoon in- en uitschakelen

Om de telefoon in te schakelen, houdt u P enkele seconden ingedrukt, of totdat het beeldscherm wordt ingeschakeld. Voer zo nodig de slotcode (vier cijfers) in.

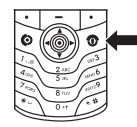

Let op: als u driemaal achtereen een

verkeerde PIN-code invoert, wordt de SIM-kaart onbruikbaar en wordt het bericht **SIM op slot** weergegeven. Neem contact op met uw serviceprovider.

Om de telefoon uit te schakelen, houdt u **I** twee seconden ingedrukt.

Essentiële zaken **25**

### Druk  $\cdot \mathbf{\dot{Q}}$  naar beneden naar **No Frame** voor frameopties. Als u een frame wilt toevoegen, drukt u  $\dot{\mathbf{\Phi}}$  naar rechts om frameopties weer te geven.

Druk ·  $\dot{\mathbf{Q}}$ · naar beneden naar **No Animation** voor animatieopties. Als u een animatie wilt toevoegen, drukt u  $\dot{\mathbf{\Phi}}$  naar rechts om animatieopties weer te geven.

Als u tekst wilt toevoegen, drukt u · O· naar beneden naar **Caption** en drukt u op  $\checkmark$ . Voer de tekst in met het toetsenblok en druk op **OK**.

Als u een voorbeeld van de dia wilt weergeven, drukt u · $\dot{\mathbf{\Phi}}$ · naar rechts en markeert u ▶. Druk op · $\dot{\mathbf{\Phi}}$ · om het voorbeeld weer te geven.

**4** Als u de volgende dia wilt maken, drukt u op  $\leftarrow$  om terug te gaan naar het diamenu.

Als u een voorbeeld van de dia wilt weergeven, drukt u  $\cdot \hat{\mathbf{O}}$  naar rechts en markeert u ▶. Druk op  $\cdot \hat{\mathbf{O}}$  om het voorbeeld weer te geven.

Als u wilt terugkeren naar het albummenu of het album nogmaals wilt afspelen, drukt u op een willekeurige toets op het toetsenblok.

- Druk op  $\Box$  om het album op te slaan.
- Druk op  $\equiv$  om het album te verwijderen.

**Opmerking:** u kunt maximaal 20 dia's per album maken. U kunt alleen nummers in de indeling .mp3 en .midi gebruiken.

## **Hoofdfuncties**

U kunt veel meer met uw telefoon dan alleen maar bellen en gebeld worden.

## Media maken en delen

De telefoon heeft een audiospeler in **Spel&Toepassingen**:

### **Optie weergeven:** druk op  $\Box$  > Spel&Toepassingen > Multimedia **Album**

Druk op **Multimedia Album** om een diavoorstelling weer te geven van alle afbeeldingen die zijn opgeslagen op de telefoon met willekeurig afgespeelde muziek en frames.

### Een multimedia-album maken

Een multimedia-album maken:

**Opmerking:** alleen JPG-foto's met de resolutie 640 x 480 worden ondersteund in het media-album.

- **1** Markeer Create Album door op  $\checkmark$  of de middelste toets  $\hat{\bullet}$ te drukken.
- **2** Druk  $\dot{\mathbf{\Phi}}$  naar links of naar rechts om naar de dia te gaan die u wilt toevoegen aan een afbeelding. Druk op  $\checkmark$  om een dia te selecteren.
- **3** Druk nogmaals op  $\checkmark$  om een afbeelding toe te voegen aan de dia.

Hoofdfuncties **27**

## Kabelaansluitingen

**Opmerking:** Motorola Original-USB-kabels en ondersteunende software worden wellicht met de telefoon verkocht of zijn los verkrijgbaar. Ga aan de hand van de aansluitingen op de computer of palmtopcomputer na welk type kabel u nodig hebt. Als u

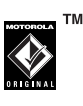

**gegevens wilt uitwisselen** tussen uw telefoon en een computer, moet u de software uit de Motorola Original-gegevenskit installeren. Raadpleeg de

gebruikershandleiding van de gegevenskit voor meer informatie. Zie pagina 85 voor meer informatie over het voeren van **gegevens- en faxgesprekken** via een aangesloten computer.

Uw telefoon heeft een 冏 mini-USB-poort waarmee u de telefoon kunt aansluiten op een computer om gegevens te verzenden.

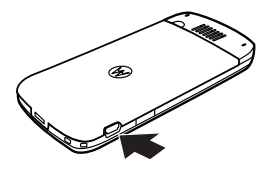

## Draadloze Bluetooth®-verbinding

Uw telefoon ondersteunt draadloze Bluetooth-*verbindingen* (ook wel *koppelingen* genoemd). U kunt de telefoon verbinden met een Bluetooth-headset of -carkit om bestanden uit te wisselen en te synchroniseren.

**Opmerking:** in sommige gebieden is het gebruik van draadloze apparaten en de bijbehorende accessoires mogelijk verboden of kunt u deze apparaten slechts beperkt gebruiken. Neem bij het gebruik van deze producten altijd de wettelijke voorschriften en bepalingen in acht.

### Bluetooth in- of uitschakelen

#### **Optie weergeven:**  $druk op \equiv 0$  > Bluetooth koppeling > Setup > Energie > **Aan**

Als **Energie** voor de Bluetooth-functie op **Aan** is gezet, kan de telefoon automatisch verbinding zoeken met het handsfreeapparaat dat u eerder hebt gebruikt. U hoeft het apparaat hiervoor alleen maar in te schakelen of binnen het bereik van de telefoon te brengen.

**Opmerking:** als u de levensduur van de batterij wilt verlengen, kunt u **Energie** voor de Bluetooth-functie met de bovenstaande procedure op **Uit** zetten wanneer deze functie niet wordt gebruikt. De telefoon zoekt pas weer verbinding met apparaten als u **Energie** voor de Bluetooth-functie weer op **Aan** zet en de telefoon binnen het bereik van de apparaten brengt.

### Verbinding zoeken met een headset of handsfree-apparaat

**Voor u probeert de telefoon verbinding te laten zoeken met een apparaat**, moet u controleren of de Bluetoothfunctie is **ingeschakeld** en of het apparaat **ingeschakeld** is en **gereed** staat in de modus voor *koppelen* of *verbinden* (raadpleeg de gebruikershandleiding bij het apparaat voor

**30** Hoofdfuncties

- **2** Druk op  $\Box$  > Markeer (of druk op  $\theta$  om objecten te markeren) en druk op  $\Box$  > Kopieer gemark. best. (voor mediaobjecten), **Verzenden** (voor agenda-items) of **Verzend telefbk gegeven** (voor telefoonboekvermeldingen).
- **3** Selecteer een herkend apparaat of **[Zoek naar apparaten]** om het apparaat te zoeken waarnaar u het object wilt kopiëren.

### Geavanceerde Bluetooth-functies

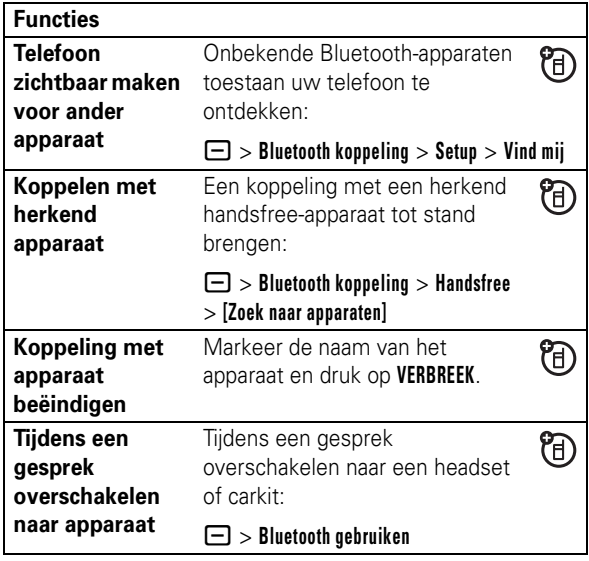

meer informatie). U kunt met slechts één apparaat per keer een verbinding tot stand brengen.

#### **Optie weergeven:**  $druk$  op  $\Box$  > **Bluetooth koppeling** > **Handsfree** > **[Zoek naar apparaten]**

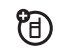

冏

Op uw telefoon wordt een lijst weergegeven met apparaten die zich binnen het bereik van de telefoon bevinden.

- **1** Markeer een apparaat in de lijst en druk op **KIES**.
- **2** Voer zo nodig het wachtwoord van het apparaat in (bijvoorbeeld 0000) en druk op **OK**.

Als de koppeling tot stand is gebracht, wordt de Bluetooth-indicator  $\bigcirc$  weergegeven op het startscherm.

**Tip:** raadpleeg voor specifieke informatie over de headset of het handsfree-apparaat de instructies die bij het apparaat zijn geleverd.

### Objecten naar een ander apparaat kopiëren

U kunt een Bluetooth-koppeling gebruiken om een mediaobject, telefoonboekvermelding, agenda-item of bladwijzer van uw telefoon naar een computer of ander apparaat te kopiëren.

**Opmerking:** standaardmultimediaobjecten kunnen niet gekopieerd worden.

**1** Markeer op de telefoon het object dat u naar het andere apparaat wilt kopiëren.

### Hoofdfuncties **31**

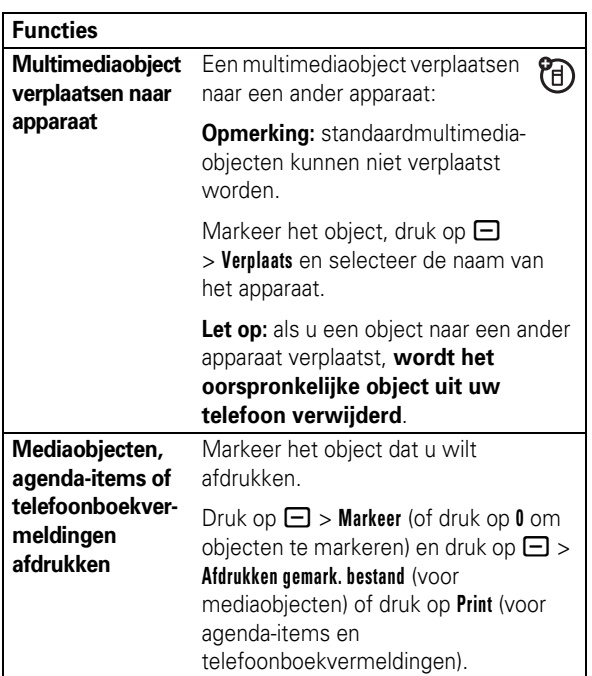

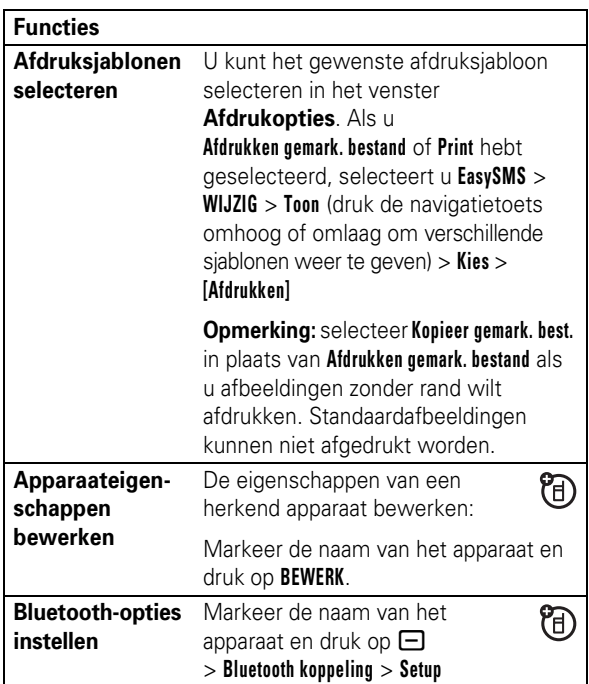

**34** Hoofdfuncties

## **Basisprincipes**

Zie pagina 1 voor een afbeelding van de telefoon met de belangrijkste functies.

### Beeldscherm

Als u de telefoon inschakelt, wordt het *startscherm* weergegeven. Als u in het startscherm een nummer wilt kiezen, drukt u op de betreffende cijfertoetsen en op  $\textcircled{\textbf{8}}$ .

**Opmerking:** uw startscherm kan er anders uitzien dan de afbeelding hieronder. Dit is afhankelijk van uw serviceprovider.

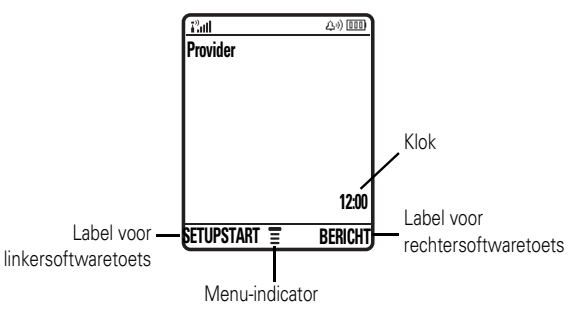

De *menu-indicator* **≣** geeft aan dat u op **□** kunt drukken om het menu te openen. *Met de labels voor de softwaretoetsen* worden de huidige functies van de softwaretoetsen aangegeven. De locaties van de softwaretoetsen worden aangegeven op pagina 1.

Basisprincipes **35**

Onder aan het startscherm kan nieuws van de 7ා serviceprovider worden weergegeven. Als u deze nieuwsweergave wilt wijzigen, drukt u op  $\Box$  > Instellingen > **Personaliseer** > **Startscherm**.

Boven aan het startscherm kunnen statusindicators worden weergegeven.

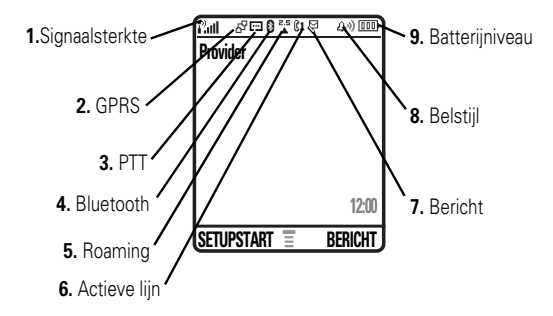

**1 Indicator voor signaalsterkte -** Met verticale staafjes wordt de sterkte van de netwerkverbinding aangegeven. U kunt geen gesprekken voeren als de indicator  $I^*$  of  $I^*X$ wordt weergegeven.

**2 GPRS-indicator -** Hiermee wordt aangegeven dat 7ා de telefoon *GPRS*-netwerkverbinding (General Packet Radio Service) gebruikt. Indicators kunnen zijn:

 $\Xi$  = GPRS PDP-context actief  $\mathbf{B}^{\!\mathrm{P}}$  = GPRS-pakketgegevens zijn beschikbaar

**3 PTT-indicator - Hiermee wordt aangegeven dat u** 7ා alleen PTT-gesprekken (Push To Talk) kunt voeren (**U)**, of dat u PTT-gesprekken kunt voeren en berichten kunt verzenden en ontvangen via Instant Messaging (p). Overige indicators:

 $H =$  beveiligde overdracht van pakketgegevens  $\overrightarrow{P}$  = onbeveiligde overdracht van pakketgegevens  $\mathbf{E}$  = beveiligde verbinding met toepassing  $\mathbf{B}$  = onbeveiligde verbinding met toepassing  $\Box$  = beveiligd *CSD-gesprek* (Circuit Switch Data)  $\Xi$  = onbeveiligd CSD-gesprek

**4 Bluetooth-indicator –** Hiermee wordt aangegeven 7ා wanneer een Bluetooth®-verbinding actief is (3).

**5 Indicator voor roaming -** Hiermee wordt Y) aangegeven dat de telefoon een netwerksysteem buiten het basisnetwerk zoekt of gebruikt. Indicators kunnen zijn:

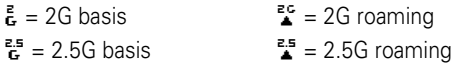

**6** Indicator voor actieve lijn - Hier wordt met  $\mathbb{R}^n$ (Y) aangegeven dat er een actief gesprek is of met  $\mathbb{R}^3$ dat het doorschakelen van gesprekken is ingeschakeld. Bij SIM-kaarten met een functie voor een tweede lijn kunnen de volgende indicators worden weergegeven:

 $\mathbf{C1}$  = lijn 1 actief  $\mathbf{C1}$  = lijn 1 actief, doorschakelen aan

 $\mathbb{C}2$  = lijn 2 actief  $\mathbb{C}2^7$  = lijn 2 actief, doorschakelen aan

(A)

**7 Indicator voor berichten -** Hiermee wordt aangegeven dat u een nieuw bericht hebt ontvangen. Indicators kunnen zijn:

> $\mathcal{Q}$  = SMS-bericht  $E = \text{V}$ oicemailbericht

**8 Indicator voor belstijl -** Hiermee wordt aangegeven welke belstijl is ingesteld.

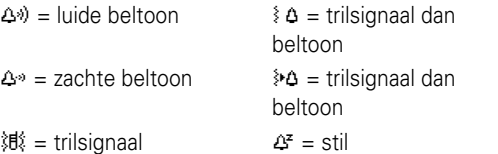

#### **38** Basisprincipes

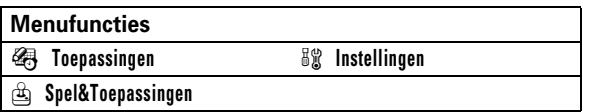

Voor sommige functies moet u een optie in een lijst selecteren:

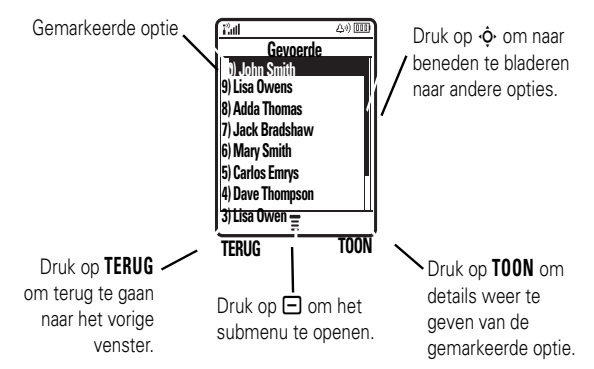

- **•** Blader omhoog of omlaag om de gewenste optie te markeren.
- **•** Druk in een genummerde lijst op een cijfertoets om de gewenste optie te markeren.
- **•** Druk in een alfabetische lijst meerdere malen op een toets om de letters van de toets te doorlopen en de optie in de lijst te markeren die het meest overeenkomt.

**9 Indicator voor batteriiniveau -** Met verticale staafies wordt het laadniveau van de batterij aangegeven. Laad de batterij op als **Batterij zwak** wordt weergegeven.

## Menu's

Druk in het startscherm op  $\Box$  om het hoofdmenu te openen.

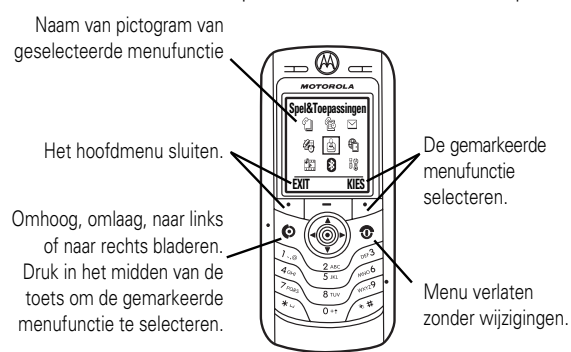

De volgende menupictogrammen kunnen worden weergegeven, afhankelijk van uw serviceprovider en de opties van uw abonnement.

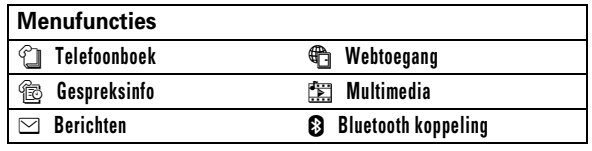

Basisprincipes **39**

- **•** Als voor een optie een lijst met mogelijke waarden beschikbaar is, bladert u naar links of rechts om een waarde te selecteren.
- **•** Als voor een optie een lijst met mogelijke numerieke waarden beschikbaar is, drukt u op een cijfertoets om de waarde in te stellen.

## SMS maken

Voer tekst in om een nieuw bericht te maken.

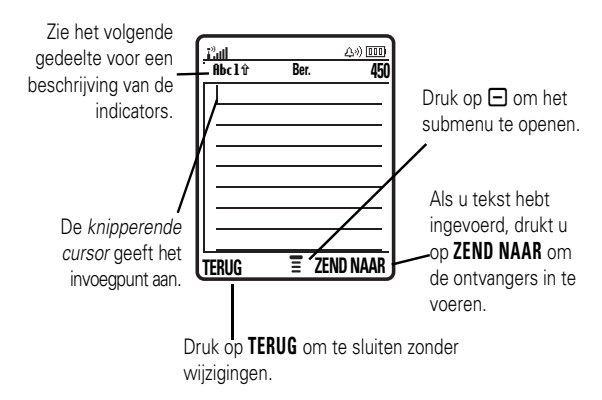

Druk in een tekstinvoerscherm op  $\equiv$  om een invoermethode te selecteren:

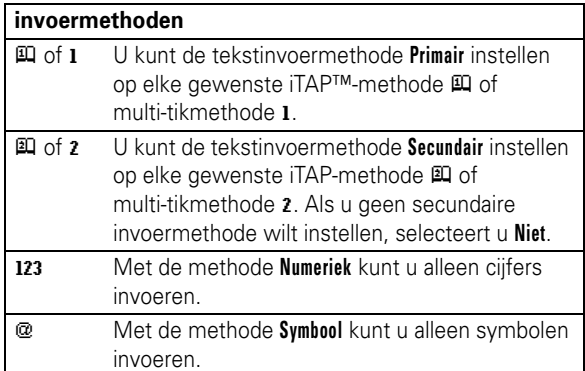

Om de primaire en secundaire tekstinvoermethode in te stellen, drukt u in een tekstinvoerscherm op  $\Box$  > Invoer setup en selecteert u **Eerste Voorkeur** of **Tweede voorkeur**.

**Tip:** WILT U EEN OPVALLEND BERICHT VERSTUREN? Druk in een tekstinvoerscherm op  $\Box$  om over te schakelen naar allemaal hoofdletters ( $BBC$ ), volgende letter hoofdletter ( $Bbc$ ) of geen hoofdletters (abc).

### iTAP™-methode

Druk in een tekstinvoerscherm op  $\equiv$  om over te schakelen naar de iTAP-methode. Als u 四 of 四 niet ziet, drukt u op - > **Invoer setup** om de iTAP-methode in te stellen als primaire of secundaire tekstinvoermethode.

Als u de invoermethode van de iTAP-software gebruikt, kunt u een heel woord invoeren met slechts één toetsaanslag per

#### **42** Basisprincipes

### Multi-tikmethode

Druk in een tekstinvoerscherm op **#** om over te schakelen naar de multi-tikmethode. Als u *fibel* of *fibe* 2 niet ziet, drukt u op  $\Box$  > **Invoer setup** om de multi-tikmethode in te stellen als primaire of secundaire tekstinvoermethode.

Om in de multi-tikmethode tekst in te voeren, drukt u meerdere malen op een toets om de letters en het cijfer van de toets te doorlopen. Herhaal deze stap voor elke letter.

Als u bijvoorbeeld een keer op **8** drukt, wordt het volgende weergegeven op het beeldscherm:

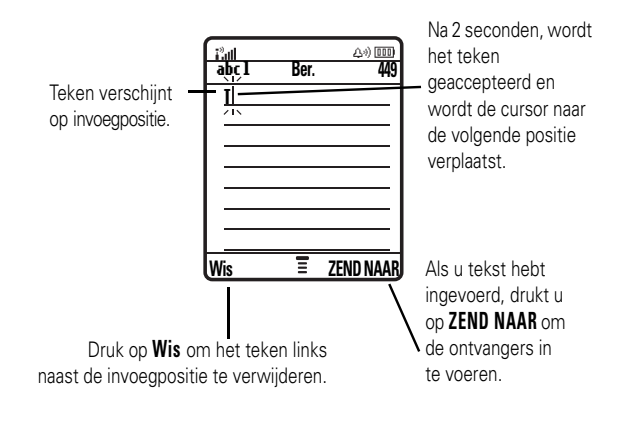

letter. De iTAP-software combineert uw toetsaanslagen tot veelvoorkomende woorden en voorspelt elk woord terwijl u het invoert.

Als u bijvoorbeeld op  $[2]$   $[2]$   $[6]$   $[4]$  drukt, geeft uw telefoon het volgende weer:

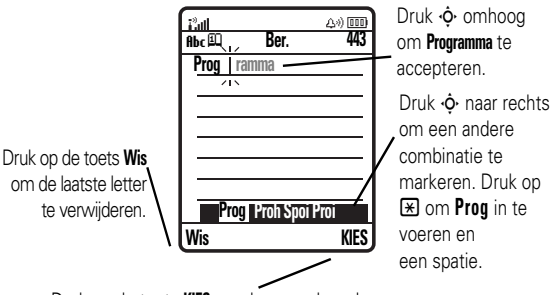

Druk op de toets **KIES** om de gemarkeerde combinatie te vergrendelen.

- **•** Als u een ander woord wilt invoeren (bijvoorbeeld **Progressie**), voert u de resterende letters in met de toetsen.
- **•** Als u snel cijfers wilt invoeren, houdt u een cijfertoets ingedrukt om tijdelijk naar de numerieke modus te gaan. Voer de cijfers in die u nodig hebt. Voer een spatie in om terug te gaan naar de iTAP-methode.
- Druk op  $\Box$  om leestekens of andere tekens in te voeren.

Basisprincipes **43**

Als u drie of meer tekens achter elkaar invoert, kan de rest van het woord worden 'geraden'. Als u bijvoorbeeld **prog** typt, kan op het beeldscherm het volgende worden weergeven:

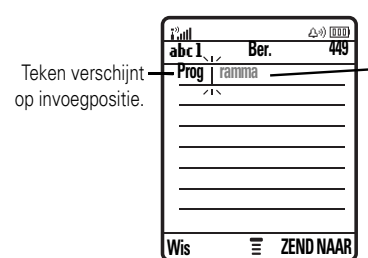

Druk **· o** naar rechts om **Programma** te accepteren of druk op  $\boxtimes$  om het woord niet te gebruiken en een spatie in te voegen na **Prog**.

- **•** Het eerste teken van elke zin wordt een hoofdletter. Zo nodig drukt u  $\dot{\varphi}$  omlaag om het teken als kleine letter weer te geven voordat de cursor naar de volgende positie gaat.
- Druk op  $\cdot \mathbf{\hat{Q}}$  om de knipperende cursor te verplaatsen voor het invoeren of bewerken van tekst.
- **•** Als u uw tekst of wijzigingen niet wilt opslaan, drukt u op  $\circledcirc$  en stopt u zonder dat u iets opslaat.
- **•** *Met de uitgebreide* multi-tikmethode doorloopt u extra speciale tekens en symbolen terwijl u meerdere keren op een toets drukt.

### Numerieke methode

Druk in een tekstinvoerscherm op  $\equiv$  tot 123 wordt weergegeven. Druk op de cijfertoetsen om de gewenste cijfers in te voeren.

### Symboolmethode

Druk in een tekstinvoerscherm op **#** totdat u @ ziet. Druk op een toets om de symbolen van de toets onder aan het scherm weer te geven. Markeer het gewenste symbool en druk op **KIES**.

## Volume

Druk de *navigatietoets*  $\cdot \bullet$  naar links of rechts om:

**•** tijdens gesprekken het luidsprekervolume te verhogen of te verlagen;

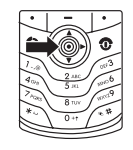

- **•** de instelling voor beltoonvolume te verhogen of te verlagen wanneer het startscherm wordt weergegeven;
- **•** het meldingssignaal van een inkomend gesprek uit te schakelen.

**Tip:** Als het volume is ingesteld op de laagste waarde, drukt u de navigatietoets  $\langle \mathbf{\dot{\odot}} \rangle$  naar links om de beltoon in te stellen op **VibraCall**. Druk nogmaals op de toets om over te schakelen naar de melding **Stil**. Als u **VibraCall** of de beltonen weer wilt inschakelen, drukt u de navigatietoets ( $\dot{\mathbf{\Phi}}$ ) naar rechts.

**46** Basisprincipes

#### **Optie weergeven:** druk op  $\Box$  > Instellingen > Beveiliging > **Nieuwe codes**

**Als u uw slotcode vergeet:** probeer 1234 of de laatste vier cijfers van uw telefoonnummer in te voeren als **Geef slotcode** wordt weergegeven. Als dat niet werkt, drukt u op  $\Box$  en voert u de beveiligingscode van zes cijfers in.

**Als u andere codes vergeet:** als u uw beveiligingscode, SIM-PIN, SIM-PIN2 of gespreksblokkeringscode vergeet, dient u contact op te nemen met uw serviceprovider.

## Telefoon vergrendelen en ontgrendelen

U kunt uw telefoon vergrendelen, zodat anderen de telefoon niet kunnen gebruiken. Om de telefoon te vergrendelen of te ontgrendelen hebt u de slotcode van vier cijfers nodig.

De telefoon **handmatig vergrendelen**: druk op - > **Instellingen** > **Beveiliging** > **Telefoon slot** > **Nu vergrendelen**.

#### De **telefoon automatisch vergrendelen** als u deze uitzet:  $druk op$   $\Box$  > Instellingen > Beveiliging > Telefoon slot > **Autom. vergrendelen** > **Aan**.

**Opmerking:** als de telefoon is vergrendeld, kunt u well alarmnummers bellen (zie pagina 55). Een vergrendelde telefoon geeft nog wel beltonen of trilsignalen bij inkomende gesprekken of berichten. **U moet de telefoon echter ontgrendelen om de gesprekken of berichten te beantwoorden.**

## Navigatietoets

Druk de *navigatietoets*  $\cdot \mathbf{\hat{O}}$  omhoog, omlaag, naar links of naar rechts om naar items op het scherm te bladeren en deze te markeren. Als u een item hebt gemarkeerd, drukt u op de *middelste toets*  $\ddot{\bullet}$  om het item te selecteren. De middelste toets heeft

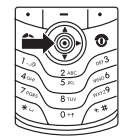

meestal dezelfde functie als de rechtersoftwaretoets.

## Handsfree-luidspreker

U kunt de handsfree-luidspreker van de telefoon gebruiken om gesprekken te voeren zonder dat u de telefoon aan uw oor hoeft te houden.

Druk tijdens een gesprek op **SPEAKER** om de handsfree-luidspreker aan te zetten. Op het beeldscherm wordt **Luidspreker Aan** weergegeven totdat u de telefoon uitzet of het gesprek beëindigt.

**Opmerking:** de handsfree-luidspreker werkt niet als de telefoon is aangesloten op een handsfree-carkit of headset.

## Codes en wachtwoorden

De **slotcode** van uw telefoon bestaat uit vier cijfers en is in de fabriek ingesteld op **1234**. De **beveiligingscode** van zes cijfers is in de fabriek ingesteld op **000000**. Als uw serviceprovider deze codes niet heeft gewijzigd, moet u dat zelf doen:

Basisprincipes **47**

### Toetsenblok vergrendelen en ontgrendelen

U kunt het toetsenblok vergrendelen om te voorkomen dat er bewerkingen worden uitgevoerd als u per ongeluk toetsen indrukt. Druk op  $\Box \boxtimes$  om het toetsenblok te vergrendelen of te ontgrendelen.

## Gesprekken

Zie pagina 26 voor informatie over het voeren en beantwoorden van gesprekken.

## Meldingssignaal inkomend gesprek uitschakelen

Voordat u het gesprek beantwoordt, kunt u het meldingssignaal voor een inkomend gesprek uitschakelen door op  $\cdot \hat{\mathbf{o}}$  te drukken.

## Gespreksinfo

Uw telefoon houdt lijsten bij van inkomende en uitgaande gesprekken, zelfs als er geen verbinding tot stand is gebracht. De meest recente gesprekken worden bovenaan weergegeven. Als een lijst vol is, worden de oudste gesprekken verwijderd wanneer nieuwe gesprekken worden toegevoegd.

**Snelkoppeling:** druk op  $\textcircled{e}$  in het startscherm om de lijst met gevoerde gesprekken weer te geven.

**Optie weergeven:** druk op  $\Box$  > Gespreksinfo

- **1** Markeer **Ontvangen** of **Gevoerde** en druk op **KIES**.
- **2** Markeer een gesprek. Een  $\checkmark$  naast een gesprek betekent dat er verbinding is gemaakt.
- **50** Gesprekken

## Opnieuw kiezen

- **1** Druk op  $\textcircled{1}$  in het startscherm om de lijst met gevoerde gesprekken weer te geven.
- **2** Markeer de vermelding die u wilt bellen en druk op  $\textcircled{\%}$ .

Als u een **bezettoon** hoort en het bericht **Gesprek mislukt,**  ?ි **Nummer bezet** wordt weergegeven, drukt u op  $\textcircled{\textbf{D}}$  of op **OPNIEUW** om het nummer opnieuw te kiezen. Wanneer het gesprek tot stand wordt gebracht, ontvangt u één bel- of trilsignaal, wordt het bericht **Opnieuw kiezen geslaagd** weergegeven en wordt u verbonden.

## **Terugbellen**

Op de telefoon worden de gemiste gesprekken bijgehouden en wordt **XGemiste** weergegeven. Hierbij staat **X** voor het aantal gemiste gesprekken.

- **1** Druk op **TOON** om de lijst met ontvangen gesprekken weer te geven.
- **2** Markeer de vermelding die u wilt terugbellen en druk op **[6]**.

## Kladblok

De reeks cijfers die u het laatst hebt ingevoerd met het toetsenblok, worden opgeslagen in het *kladblokgeheugen*. Deze reeks kan het laatste telefoonnummer zijn dat u hebt gebeld, of een nummer dat u tijdens een gesprek hebt

- Druk op  $\textcircled{2}$  om het nummer te kiezen.
- **•** Druk op **TOON** om details over het gesprek te bekijken, zoals datum en tijd.
- Om het **Laatste** weer te geven, drukt u op  $\Box$ . Dit menu kan de volgende items bevatten:

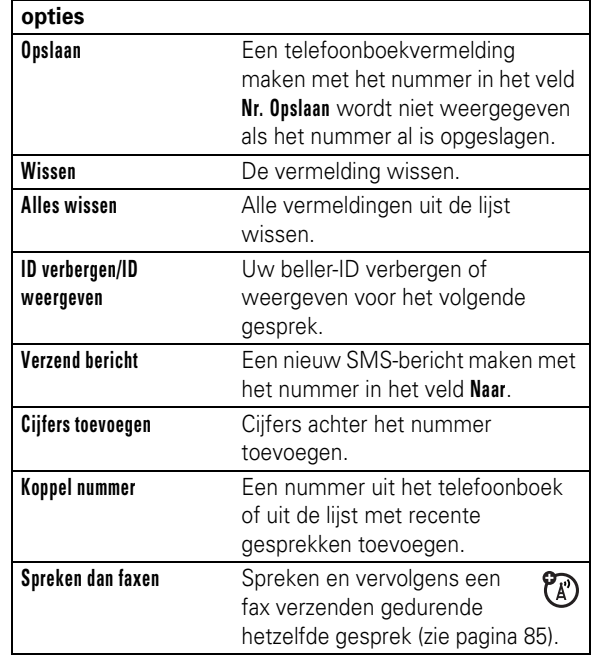

Gesprekken **51**

'genoteerd' voor later gebruik. Het nummer weergeven dat is opgeslagen in het kladblok:

### **Optie weergeven:** druk op  $\Box$  > Gespreksinfo > Kladblok

- Druk op  $\textcircled{\textcirc}$  om het nummer te kiezen.
- **•** Als u een telefoonboekvermelding wilt maken met het nummer in het veld **Nr.**, drukt u op **OPSLAAN**.
- **•** Als u het **Menu Kiezen** wilt openen om een nummer toe te voegen of een speciaal teken in te voegen, drukt u op  $\Box$ .

## Een gesprek in de wachtstand zetten of de microfoon uitschakelen

Druk op  $\Box$  > Wacht om alle actieve gesprekken in de wachtstand te zetten.

Druk op **MUTE** (als deze optie beschikbaar is) of op  $\Box$  > **Mute** om de microfoon uit te schakelen voor alle actieve gesprekken.

## Wisselgesprek

Als u in gesprek bent, hoort u een melding wanneer een tweede gesprek binnenkomt.

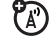

Druk op  $\textcircled{\textcircled{\tiny{}}}$  om het nieuwe gesprek te beantwoorden. **•** Druk op **WISSEL** om over te schakelen van het ene gesprek naar het andere.

- **•** Als u de twee gesprekken met elkaar wilt verbinden, drukt u op **KOPPEL**.
- **•** Om het gesprek in de wachtstand te beëindigen, drukt  $u$  op  $\Box$  > **Einde wachtgesprek**.

De functie voor wisselgesprekken in- of uitschakelen:

**Optie weergeven:** druk op **□** > Instellingen

> **Tijdens gesprek setup** > **Wisselgesprek**

## Beller-ID

*Met de lijnidentificatiefunctie* (beller-ID) wordt het telefoonnummer van een inkomend gesprek weergegeven op het beeldscherm.

ි<br>(A

Op de telefoon worden de naam en de foto van de beller weergegeven als deze in het telefoonboek zijn opgeslagen, of wordt **Inkomend gesprek** weergegeven als er geen beller-ID beschikbaar is.

U kunt ook een specifieke beltoon-ID instellen voor bepaalde personen in uw telefoonboek (zie pagina 73).

Als u uw telefoonnummer wilt **weergeven of verbergen** voor de volgende persoon die u belt, voert u het gewenste telefoonnummer in en drukt u op  $\Box$  > **ID verbergen/ID weergeven**.

### **54** Gesprekken

U kunt snelkiezen instellen om vermeldingen te bellen die zijn opgeslagen in het telefoonboek van de telefoon, het telefoonboek van de SIM-kaart of de lijst met beperkte nummers:

#### **Optie weergeven:**  $druk$  op  $\Box$  > Instellingen > Initiële setup > **Snel kiezen** > **Telefoon**, **SIM** of **Beperkt kiezen**

Zie pagina 71 als u een nieuwe telefoonboekvermelding wilt toevoegen. Als u het **Verkort nr.** van een telefoonboekvermelding wilt wijzigen, drukt u op **□ > Telefoonboek**, markeert u de vermelding en drukt u op  $\Box$  > **Bewerken**.

## Voicemail

De voicemailberichten die u ontvangt, worden opgeslagen op het netwerk. Als u uw voicemailberichten wilt beluisteren, moet u het voicemailnummer bellen.

**Opmerking:** vraag uw serviceprovider om meer informatie over deze functie.

Als u een voicemailbericht **ontvangt**, worden de indicator voor voicemailberichten **en Nieuwe voicemail** weergegeven. Druk op **BEL** om het bericht af te luisteren.

Voicemailberichten **controleren**:

### **Optie weergeven:** druk op  $\Box$  > Berichten > Voicemail

Mogelijk wordt u gevraagd het voicemailnummer op te slaan. Als u uw voicemailnummer niet kent, neemt u contact op met uw serviceprovider.

## Alarmnummers bellen

De serviceprovider programmeert een of meer alarmnummers in, bijvoorbeeld 911 of 112, die u altijd kunt bellen, zelfs wanneer de telefoon is vergrendeld of de SIM-kaart niet is geplaatst.

**Opmerking:** alarmnummers verschillen per land. Het is mogelijk dat de op uw telefoon geprogrammeerde alarmnummers niet op alle locaties werken. Soms kan een alarmnummer ook niet worden gebeld als gevolg van netwerkproblemen, storende omgevingsinvloeden of interferentie.

- **1** Druk op de toetsen om het alarmnummer te bellen.
- **2** Druk op  $\textcircled{9}$  om het alarmnummer te bellen.

## Internationale gesprekken

Als uw abonnement geschikt is voor internationaal bellen, houdt u  $\Omega$  ingedrukt om uw internationale toegangscode (**+**) in te voeren. Kies vervolgens op de gebruikelijke wijze de landcode en het telefoonnummer.

## Snelkiezen

Als u een van de telefoonboekvermeldingen tussen 1 en 9 wilt bellen, houdt u het snelkiesnummer gedurende één seconde ingedrukt.

Gesprekken **55**

ත

**Opmerking:** u kunt geen **p** (pauze), **w** (wachten) of **n** (cijfer) opslaan in dit nummer. Als u een voicemailnummer met deze tekens wilt opslaan, moet u er een telefoonboekvermelding voor maken. Daarna kunt u de vermelding gebruiken om uw voicemail te bellen.

## push to talk. (PTT)

Met *PTT* (Push To Talk) kunt u de telefoon gebruiken als een walkietalkie en zo met andere PTT-abonnees spreken. U kunt met één persoon of met een groep spreken.

PTT en de andere verwante functies die worden ಗಾ beschreven, zijn afhankelijk van het netwerk en zijn alleen beschikbaar in netwerkomgevingen waar PTT wordt ondersteund. U kunt alleen een PTT-verbinding tot stand brengen met een telefoon die compatibel is met PTT.

**Opmerking:** zie pagina 61 als u de PTT-toets wilt vergrendelen of de PTT-functie wilt in- of uitschakelen.

### PTT-gesprek voeren

Als **U** boven aan het startscherm wordt weergegeven, kunt u PTT-gesprekken voeren en ontvangen. Een PTT-gesprek voeren:

- **1** Voer het telefoonnummer van een PTT-abonnee in het startscherm in of selecteer een contactpersoon of groep in een lijst:
	- **• PTT-contacten** (druk op de PTT-toets om de lijst te openen).

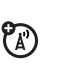

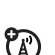

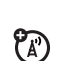

**(A)** 

**Opmerking:** als u de instelling **Open** wijzigt, wordt de lijst met contactpersonen niet geopend via de PTT-toets (zie pagina 61).

- **• PTT Quick groep** (druk op de PTT-toets en op  $\Box$  > PTT Quick groep). U kunt zo meerdere contactpersonen selecteren voor het gesprek.
- **• PTT-groepen** (druk op de PTT-toets en op  $\Box$  > Ga naar groepen)
- **2** Houd de PTT-toets ingedrukt en spreek als u de toon hoort. Als u de PTT-toets loslaat, kunnen de anderen spreken.

**Als u wilt spreken tijdens een PTT-gesprek**, houdt u de PTT-toets ingedrukt en spreekt u als u de toon hoort. Er kan maar één persoon tegelijk spreken.

Als u het gesprek wilt beëindigen, drukt u op **<b>D**. Als er gedurende 20 seconden niemand spreekt, wordt het gesprek beëindigd.

**Als u een PTT-melding** wilt verzenden in plaats van een gewoon PTT-gesprek, markeert u een PTT-contactpersoon in **PTT-contacten** en drukt u op **MELDING**. De telefoon van de contactpersoon geeft een beltoon of trilsignaal, en de contactpersoon kan het eerst spreken. Als de contactpersoon niet reageert, wordt het gesprek beëindigd. U kunt meldingen verzenden naar groepen als u geen reactie krijgt van een contactpersoon.

### PTT-gesprek beantwoorden

**Als u een PTT-gesprek ontvangt**, hoort u een toon of melding, gevolgd door de stem van de beller.

**58** Gesprekken

de groep in, selecteer de **Leden** en druk op **KLAAR**. De groep wordt op het netwerk opgeslagen en de lijst **PTT-groepen** wordt weergegeven met de nieuwe groep.

**Als u de PTT-contactpersonen wilt weergeven**, drukt u op de PTT-toets. Blader naar een contactpersoon en druk op  $\Box$ als u deze wilt weergeven, bewerken of verwijderen (**TOON**, **BEWERK** of **Wis**)

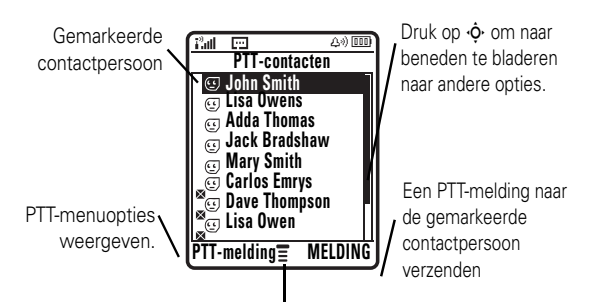

Druk op  $\Box$  om het submenu te openen.

**Als u de PTT-groepen wilt weergeven**, drukt u op **PTT-toets** en  $\Xi$  > Ga naar groepen. Blader naar een groep en druk op  $\Xi$ als u deze wilt weergeven of verwijderen (**TOON** of **Wis**). U kunt groepen niet bewerken, maar u kunt wel een groep verwijderen en een nieuwe groep maken met de gewenste leden.

Pictogrammen in de lijsten met PTT-contactpersonen en -groepen geven aan of iemand on line ( $\mathcal{D}$ ,  $\mathcal{D}$ ) of off line ( $\mathcal{F}$ ,  $\mathcal{F}$ ) is. Ook kunt u zo zien of een contactpersoon

- **Als u wilt spreken wanneer de beller zwijgt**, houdt u de PTT-toets ingedrukt en spreekt u als u de toon hoort. Er kan maar één persoon tegelijk spreken.
- **Om het gesprek te beëindigen**, drukt u op **D**.

Als u de instelling **Mijn antwoord modus** wijzigt, beantwoordt uw telefoon het gesprek niet automatisch zoals wordt beschreven (zie pagina 62).

**Als u een PTT-melding ontvangt**, houdt u de PTT-toets ingedrukt en spreekt u als u de toon hoort. U kunt ook op **NEGEER** drukken om een gesprek te annuleren.

Als u een PTT-melding mist, wordt **Gemiste oproep** weergegeven. **Gemiste oproep** wordt niet weergegeven als u een gewoon PTT-gesprek mist, tenzij u **Mijn antwoord modus** instelt op **Handmatig** (zie pagina 62).

### PTT-contactpersonen en -groepen

U kunt **PTT-contacten** opslaan waarmee u individuele gesprekken kunt voeren, of **PTT-groepen** waarmee u groepsgesprekken kunt voeren.

**Als u een contactpersoon wilt opslaan**, drukt u op **PTT-toets**  $\Box$  > Toevoegen nieuw contact. Geef de Naam en het telefoonnummer (**Nr.**) van de contactpersoon op en druk op **KLAAR**. De contact- persoon wordt op het netwerk opgeslagen en de lijst **PTT-contacten** wordt weergegeven met de nieuwe contactpersoon.

**Als u een groep contactpersonen** wilt maken die u tegelijk kunt bellen, drukt u op **PTT-toets** en

 $\Box$  > Ga naar groepen > Toevoegen nieuwe groep. Voer de Naam van

Gesprekken **59**

geblokkeerd  $e^{\text{g}}$  is (markeer de contactpersoon en druk op - > **Bewerken** > **Blokkeer modus** > **Aan** of **Uit**).

Als u een **on line melding**  $\&$  wilt instellen waarmee wordt aangegeven wanneer een contactpersoon on line is, markeert u de contactpersoon en drukt u op  $\Box$  > **On-line melding Aan.** U kunt de meldingen of contactpersonen on line zijn, in- of uitschakelen in het menu **PTT-setup** (zie pagina 62).

Als u de lijst met contactpersonen of groepen op het netwerk wilt vernieuwen, drukt u op  $\Box$  > **Lijst vernieuwen**.

Als u alleen de veelgebruikte contactpersonen of groepen wilt weergeven, drukt u op  $\Box$  > Regelmatig gebruikt.

### PTT-instellingen

Als u in het startscherm **PTT wilt in- of uitschakelen**, drukt  $\mu$  op  $\Box$  > Instellingen > PTT-instellingen > PTT-dienst > Aan/Uit.

U kunt het PTT-menu en de voorkeuren voor gesprekken wijzigen.

**Optie weergeven:** druk op **PTT-toets** > **Menu PTT** >**PTT-setup** > **Personaliseer**

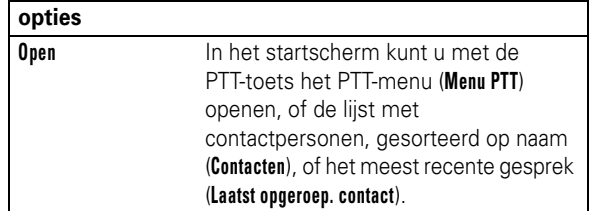

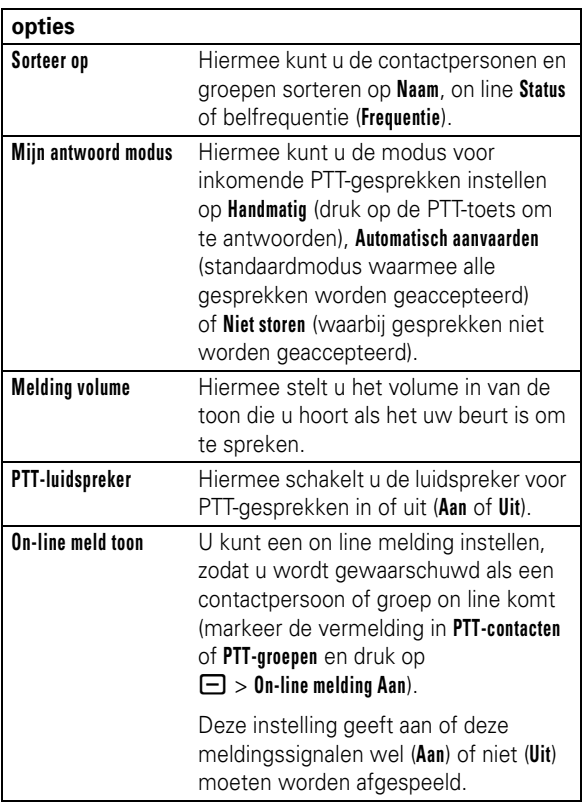

**62** Gesprekken

## Aanpassen

## Belstijl

Elk belstijlprofiel maakt gebruik van een andere set met beltonen of trilsignalen om u te waarschuwen bij inkomende gesprekken en andere gebeurtenissen. U kunt kiezen uit de volgende profielen:

![](_page_23_Picture_432.jpeg)

De indicator van het belstijlprofiel wordt boven aan het startscherm weergegeven. Een profiel kiezen:

**Optie weergeven:** druk op  $\Box$  > Instellingen > Melding Profielen > **Profiel:** *stijlnaam*

### Meldingen in een belstijl wijzigen

U kunt de meldingen voor inkomende gesprekken en andere gebeurtenissen wijzigen. Eventuele wijzigingen worden opgeslagen in het huidige belstijlprofiel.

**Optie weergeven:** druk op  $\Box$  > Instellingen > Melding Profielen > *Stijl* **Details**

**Opmerking:** met *stijl* wordt de huidige belstijl aangegeven. U kunt geen melding instellen voor de belstijl **Stil**.

Aanpassen **63**

- **1** Markeer **Gesprekken** (of **Lijn 1** of **Lijn 2** voor telefoons met een functie voor een tweede lijn) en druk op **WIJZIG** om de instelling te wijzigen.
- **2** Markeer de gewenste melding en druk op **KIES**.
- **3** Druk op **TERUG** om de instelling voor de melding op te slaan.

## Tijd en datum

U kunt de agenda pas gebruiken als u de datum en tijd hebt ingesteld.

De datum en tijd synchroniseren met het netwerk: Druk op  $\Box$  > Instellingen > Initiële setup > Tijd en datum > **Autom. updaten** > **Aan**

U stelt als volgt de tijd en datum in: Druk op  $\Box$  > Instellingen > **Initiële setup** > **Tijd en datum** > *tijd* of *datum*.

**Opmerking:** als op het startscherm nieuws van de 7a) serviceprovider wordt weergegeven, moet u de nieuwsweergave uitschakelen om de analoge klok weer te geven. Druk op  $\Box$  > Instellingen > Personaliseer > Startscherm > **HOOFDPNT** > **Uit**.

## Achtergrond

U kunt een foto, afbeelding of animatie instellen als achtergrond voor het startscherm van uw telefoon.

**Optie weergeven:** druk op  $\Box$  > Instellingen > Personaliseer > **Wallpaper**

**opties Afbeelding** Selecteer een afbeelding voor de achtergrond of kies **Niet** als u geen achtergrond wilt instellen. **Lay-out** Selecteer **Gecentreerd** als u de afbeelding op het midden van het scherm wilt weergeven, **Naast elkaar** als u het scherm wilt vullen met verkleinde exemplaren van de afbeelding, of **Volledig display** als u de afbeelding wilt vergroten, zodat deze het scherm geheel vult.

## Schermbeveiliging

U kunt een foto, afbeelding of animatie instellen als schermbeveiliging. De schermbeveiliging wordt weergegeven wanneer er gedurende een bepaalde tijd geen activiteit plaatsvindt.

**Tip:** deze functie helpt bij het behoud van het scherm, maar de batterij wordt echter wel gewoon gebruikt. Schakel de schermbeveiliging uit om de levensduur van de batterij te verlengen.

**Optie weergeven:** druk op  $\Box$  > Instellingen > Personaliseer > **Screensaver**

### **opties**

U)

**Afbeelding** Selecteer een afbeelding voor de schermbeveiliging of kies **Niet** als u geen schermbeveiliging wilt instellen.

**64** Aanpassen

![](_page_24_Picture_195.jpeg)

## Uiterlijk van het beeldscherm

U kunt een **kleurstijl** kiezen, waardoor het uiterlijk van het beeldscherm wordt gewijzigd. Druk op  $\Box$  > Instellingen > **Personaliseer** > **Kleur Profiel**.

Het **contrast** van het beeldscherm instellen: druk op  $\Box$  > **Instellingen** > **Initiële setup** > **Contrast**.

Teneinde de levensduur van de batterij te verlengen, wordt de **achtergrondverlichting** uitgeschakeld als u de telefoon niet gebruikt. Als u op een toets drukt, gaat de achtergrondverlichting weer aan. Instellen hoe lang het duurt voordat de achtergrondverlichting wordt uitgeschakeld:

#### Druk op  $\Box$  > Instellingen > Initiële setup > Display licht.

**Opmerking:** De achtergrondverlichting is afhankelijk van licht en wordt alleen geactiveerd als er weinig licht is.

Teneinde de levensduur van de batterij te verlengen, kan het **beeldscherm** worden uitgeschakeld als u de telefoon niet gebruikt. Als u op een toets drukt, gaat het beeldscherm weer aan. Instellen hoe lang het duurt voordat het beeldscherm wordt uitgeschakeld:

 $Druk op \equiv$  > Instellingen > Initiële setup > Display Time-out.

**66** Aanpassen

## Antwoordopties

U kunt extra, andere methoden gebruiken om een inkomend gesprek te beantwoorden. Een antwoordoptie in- of uitschakelen:

**Optie weergeven:** druk op  $\Box$  > Instellingen > **Tijdens gesprek setup** > **Antwoord opties** > **Multi-toets** > **Aan** of **Uit**

Aanpassen **67**

## Geavanceerde gespreksfuncties

![](_page_25_Picture_448.jpeg)

![](_page_25_Picture_449.jpeg)

**68** Overige functies

![](_page_25_Picture_450.jpeg)

**DTMF-tonen** DTMF-tonen inschakelen: - > **Instellingen** > **Initiële setup** > **DTMF** Als u DTMF-tonen wilt verzenden tijdens een gesprek, drukt u op de cijfertoetsen of markeert u een nummer in het telefoonboek of de lijst met recente gesprekken en  $\overline{d}$ rukt u op  $\Box$  > Tonen verzenden. **Functies**

## Telefoonboek

![](_page_25_Picture_451.jpeg)

Overige functies **69**

![](_page_26_Picture_452.jpeg)

![](_page_26_Picture_453.jpeg)

**Categorie voor vermelding instellen** - > **Telefoonboek** > *vermelding* - > **Bewerken** > **Categorie** > *categorienaam*  **Opmerking:** de optie **Categorie** is niet beschikbaar voor vermeldingen die op de SIM-kaart zijn opgeslagen. **Categorieweergave instellen**  $\boxed{\square}$  > Telefoonboek  $\boxed{\square}$  > Categorieën > *categorieweergave* U kunt **Alle** vermeldingen, vermeldingen in een vooraf opgegeven categorie (**Bedrijf**, **Persoonlijk**, **Algemeen**, **VIP**) of vermeldingen in een door u gemaakte categorie weergeven. **Functies**

Overige functies **73**

![](_page_26_Picture_454.jpeg)

![](_page_27_Picture_620.jpeg)

![](_page_27_Picture_621.jpeg)

![](_page_27_Picture_622.jpeg)

## Berichten

![](_page_27_Picture_623.jpeg)

Overige functies **77**

![](_page_27_Picture_624.jpeg)

## Aanpassen

![](_page_27_Picture_625.jpeg)

![](_page_28_Picture_549.jpeg)

![](_page_28_Picture_550.jpeg)

![](_page_28_Picture_551.jpeg)

Overige functies **81**

## Gesprekstijden en -kosten

**De netwerkverbindingstijd** is de verstreken tijd vanaf het moment dat u verbinding maakt met het netwerk van uw serviceprovider tot het moment dat u het gesprek beëindigt door op  $\circled{2}$  te drukken. In deze tijd zijn ook de bezettonen en de beltonen opgenomen.

**De netwerkverbindingstijd die u bijhoudt met de instelbare timer, komt mogelijk niet overeen met de tijd op de factuur van uw serviceprovider. Neem voor informatie over facturen contact op met uw serviceprovider.**

![](_page_28_Picture_552.jpeg)

## Handsfree

**Opmerking:** in sommige gebieden is het gebruik van draadloze apparaten en de bijbehorende accessoires mogelijk verboden of kunt u deze apparaten slechts beperkt gebruiken. Neem bij het gebruik van deze producten altijd de wettelijke voorschriften en bepalingen in acht.

![](_page_29_Picture_581.jpeg)

![](_page_29_Picture_582.jpeg)

## Netwerk

**Functies Netwerkinstellingen** Netwerkinformatie weergeven  $\mathcal{C}(\mathbb{A})$ en netwerkinstellingen aanpassen: - > **Instellingen** > **Netwerk**

![](_page_29_Picture_583.jpeg)

## Gegevens- en faxgesprekken

Zie pagina 29 als u een USB-kabel wilt aansluiten op de telefoon.

![](_page_29_Picture_584.jpeg)

Overige functies **85**

## Persoonlijke organizer

![](_page_29_Picture_585.jpeg)

![](_page_30_Picture_485.jpeg)

## **Beveiliging**

![](_page_30_Picture_486.jpeg)

![](_page_30_Picture_3.jpeg)

## Spelletjes en ontspanning

![](_page_30_Picture_487.jpeg)

### **88** Overige functies

**Functies Beltonen**  Beltonen maken die u met uw telefoon **maken**  kunt gebruiken: - > **Multimedia** > **Audio** > **[Nieuwe iMelody] Opmerking:** als er een geheugenkaart in de telefoon is geplaatst, gaat u naar **Telefoongeheugen** om beltonen te maken  $met$  [Nieuwe iMelody]. Druk op  $\Box$  $>$  Multimedia  $>$  Audio  $>$   $\Box$ > **Telefoongeheugen** > **[Nieuwe iMelody]**. **Browser**  - > **Webtoegang** > **Browser** Ø **starten Objecten van**  Een afbeelding, geluid of ander <u>ඇ</u> **een webpagina**  object van een webpagina **downloaden** downloaden: - > **Webtoegang** > **Browser** ga naar de pagina die de koppeling naar het bestand bevat, markeer de koppeling en selecteer deze. **Opmerking:** hieraan zijn de normale verzend- en/of providerkosten verbonden. Websessies Een websessie selecteren of **E** maken: - > **Webtoegang** > **Web profielen**

**Functies**U kunt een Java™-spelletje of **Spelletje of**  <sup>2</sup> **toepassing**  -toepassing downloaden op **downloaden** dezelfde manier als u afbeeldingen en andere objecten download: - > **Webtoegang** > **Browser** ga naar de pagina die de koppeling naar het bestand bevat, markeer de koppeling en selecteer deze. **Opmerking:** hieraan zijn de normale verzend- en/of providerkosten verbonden. Een Java™-spelletje of -toepassing **Spelletje of**  හි **toepassing**  starten: **starten**   $\Box$  > Spel&Toepassingen, markeer het spelletje of de toepassing en druk op de toets **KIES**

Overige functies **89**

### DIT MODEL TELEFOON VOLDOET AAN DE INTERNATIONALE NORMEN VOOR BLOOTSTELLING AAN RADIOGOLVEN

Uw mobiele telefoon is een radiozender en -ontvanger. Het toestel voldoet aan de grenswaarden voor blootstelling aan radiogolven die zijn vastgelegd in internationale richtlijnen. Deze richtlijnen zijn opgesteld door de onafhankelijke, wetenschappelijke organisatie ICNIRP en geven veiligheidsmarges aan om de veiligheid van alle personen te waarborgen, ongeacht hun leeftijd of gezondheid.

In de richtlijnen wordt gewerkt met de maateenheid SAR (Specific Absorption Rate). De SAR-grens die de ICNIRP heeft bepaald voor mobiele telefoons die door het publiek worden gebruikt, is 2 Watt/kilogram (W/kg) en de hoogste SAR-waarde die voor dit toestel is gemeten bij de test voor gebruik bij het oor is 1,33 W/kg.<sup>1</sup> Mobiele telefoons hebben verschillende functies en kunnen ook worden gebruikt in andere posities, bijvoorbeeld op het lichaam zoals is beschreven in deze gebruikershandleiding2 . In dat geval is de hoogste geteste SAR-waarde 0,72 W/kg.

Aangezien de SAR-waarde wordt bepaald op het hoogste zendniveau van het toestel, ligt de werkelijke SAR-waarde van de telefoon tijdens de werking meestal onder de waarde die hierboven is vermeld. Dit komt doordat het vermogensniveau van het toestel automatisch wordt aangepast, zodat het minimumniveau wordt gebruikt om contact te maken met het netwerk.

Hoewel de SAR-niveaus van verschillende telefoons in verschillende posities kunnen variëren, voldoen de telefoons allemaal aan de overheidsvereisten inzake veilige blootstelling. Wijzigingen aan dit model kunnen leiden tot verschillende SAR-waarden bij latere producten. De producten worden echter in alle gevallen zodanig ontworpen dat ze aan de richtlijnen voldoen.

De Wereldgezondheidsorganisatie (WHO) heeft verklaard dat er volgens de huidige wetenschappelijke informatie geen aanleiding is om speciale voorzorgsmaatregelen te nemen voor het gebruik van mobiele telefoons. De WHO merkte op dat gebruikers die hun blootstelling aan radiogolven willen beperken, dit kunnen doen door de duur van hun gesprekken te beperken of door handsfree te bellen, waardoor de mobiele telefoon uit de buurt van hoofd en lichaam wordt gehouden.

Ga voor meer informatie hierover naar de website van de WHO (http://www.who.int/emf) of Motorola, Inc. (http://www.motorola.com/rfhealth).

- 1. De tests zijn uitgevoerd in overeenstemming met internationale richtlijnen voor tests. De grens omvat een aanzienlijke veiligheidsmarge teneinde het publiek extra bescherming te bieden en rekening te houden met eventuele meetafwijkingen. U vindt meer informatie hierover in het testprotocol van Motorola, de evaluatieprocedure en het bereik van de meetonzekerheid voor dit product.
- 2. Lees de sectie Veiligheidsinformatie en algemene informatie als u het toestel op het lichaam wilt gebruiken.

**92** SAR-gegevens

SAR-gegevens **93**

## Informatie van de Wereldgezondheidsorganisatie

Op dit moment zijn er geen wetenschappelijke gronden aanwezig om te veronderstellen dat er speciale voorzorgsmaatregelen nodig zijn voor het gebruik van mobiele telefoons. Als u zich toch zorgen maakt, kunt u de blootstelling aan radiofrequente straling van uzelf en van uw kinderen beperken door de gesprekken kort te houden of door handsfree-apparaten te gebruiken, zodat uw hoofd en lichaam niet in contact komen met mobiele telefoons.

Bron: WGO, Factsheet 193

Zie voor meer informatie: http://www.who.int./peh-emf

**94** WGO-informatie

#### doorverbinden, gesprek 68 draadloze verbinding. Zie Bluetooth-verbinding DTMF-tonen 71

### **E**

EDGE, indicator 37 e-mail 79 e-mailadres 71

#### **F**

faxgesprek 85 foto 89

### **G**

gegevensgesprek 85 gegevens-indicator 37 Gemiste gesprekken, bericht 52 gesprek beantwoorden 26, 67 beëindigen 26 voeren 26, 72 gesprek voeren 26, 72 gesprekken doorschakelen 69 gespreksblokkering 69 gespreksinfo 50 gesprekstimers 83 gevoerde gesprekken 50 GPRS, indicator 37

**96** Index

### **H**

handsfree-luidspreker 47 headset 83 headset-aansluiting 1 helderheid 66 herinneringen 80

### **I**

in-/uitschakelen 25 indicator tijdens gesprek 38 indicator voicemailbericht 38, 56 indicator voor actieve lijn 38 indicator voor gesprekken doorschakelen 38 informatieservices 79 Inkomend gesprek, bericht 54 internationale toegangscode 55 invoermethode voor symbolen 46 iTAP-tekstinvoermethode 42

## **J**

Java-toepassingen 91

### **K** kabels 29 kladblok 52

klok 64

## Index

### **A**

aan/uit-toets 1, 25 aanpassen 79 accessoires 21, 83 achtergrond 64 achtergrondverlichting 66 actieve lijn wijzigen 70 afbeelding 89 afbeelding beller-ID 54, 73 agenda 87 alarmnummer 55 alles opnieuw instellen 82 alles wissen 82 animatie 89

### **B**

batterij 23 Batterij bijna leeg, bericht 39 batterij, indicator 39 beantwoorden, gesprek 26, 67 beëindigen, gesprek 26 beëindigingstoets 1, 26 beeldscherm 35, 66, 80 beller-ID 54, 73 belstijl instellen 63 belstijl, indicator 38

kopiëren, bestanden 31 koppelen. Zie Bluetooth-verbinding

### **L**

levensduur van de batterij verlengen 24, 30, 65, 66 luidspreker 83

### **M**

mailinglijst voor groepen 76 mediaobjecten downloaden 78, 90 melding instellen 63 uitschakelen 50 menu 39, 80, 81 menu-indicator 35 menupictogrammen 39, 81 menutoets 1, 21 microfoon uitschakelen 53 middelste toets 1, 46, 47 multimediabericht 78, 79 Multi-tik-tekstinvoermethod e 44 muziek 89

### **N**

navigatietoets 1, 21, 46, 47 netwerkinstellingen 86 nieuws 36, 80

beltoon 89, 90 beltoon-ID 54, 73, 80 beperken, gesprekken 69 beperkt kiezen 70 bericht 77, 78, 79 bericht, indicator 38 berichtherinneringen 80 beveiligingscode 47 bluetooth indicator 37 Bluetooth-verbinding 29, 32, 77, 87 browser 79, 90, 91 browser. Zie browser browserberichten 79

### **C**

calculator 88 carkit 83 certificaatbeheer 89 codes 47, 48 connectorpoort voor accessoires 1

### **D**

datum instellen 64 doorschakelen, gesprekken 69

Index **95**

numerieke invoermethode  $\overline{AB}$ nummer toevoegen 51, 68 nummer. Zie telefoonnummer

### **O**

objectuitwisseling 31 ontgrendelen SIM-kaart 88 telefoon 25, 48 toepassing 88 toetsenblok 49 ontvangen gesprekken 50 opnieuw kiezen 52 opslaan, uw nummer 26 optioneel accessoire 21 optionele functie 21

### **P**

PIN-code 25, 88 PTT 57 contactpersonen en groepen 59 gesprekken beantwoorden 58 gesprekken voeren 57 in-/uitschakelen 61 indicator 37 instellingen 61 pictogrammen 60 Push To Talk. Zie PTT

### **R**

roaming, indicator 38

### **S**

schermbeveiliging 65 signaalsterkte, indicator 36 SIM 79 SIM geblokkeerd, bericht 25, 88 SIM-kaart 22, 25, 88 skin 66 slotcode 47, 48 Slotcode invoeren, bericht 48 SMS 77, 78, 79 snelkiezen 55 snelkoppelingen 81 softwaretoetsen 1, 35 spelletjes 91 spraakkeuze 72, 84

#### **T**

taal 79 tekstinvoer 41 telefonische vergadering 68 telefoonboek 51, 55, 68, 69, 71 telefoonnummer 26, 70, 71

startscherm 35, 80, 81 synchroniseren 86

**98** Index

telefoonnummer kiezen 26, 70, 72 telefoonnummer. Zie telefoonnummer terugbellen 52 tijd instellen 64 timers 83 toetsenblok 49, 80

## **U**

USB-kabels 29 uw telefoonnummer 26

### **V**

verbinden. Zie Bluetooth-verbinding vergrendelen SIM-kaart 88 telefoon 48 toepassing 88 toetsenblok 49 verkort kiezen 69 verzendtoets 1, 26 videoclip 89 VoiceDial-naam, opnemen 72 voicemail 56 voicemailbericht 78 volume 46, 80 volume beltoon 46, 80

### **W**

wachtstand, gesprek 53 wachtwoorden. Zie codes webpagina's 90 websessies 90 wekker 87 wisselgesprek 53

Index **99**